# CENTRAL TELEFONICA OFICINA & PYME

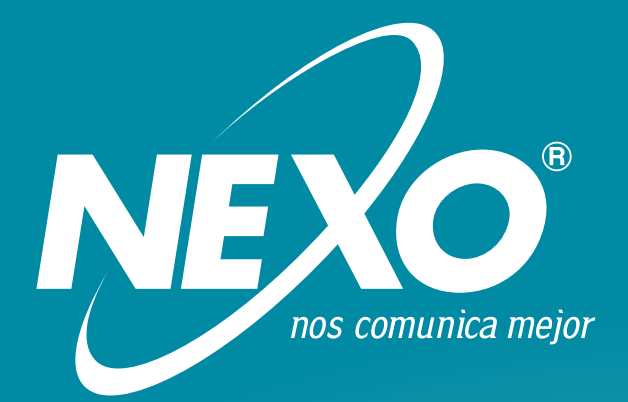

# NEXO SELENIA 2.8 - NEXO SELENIA 4.12 **Manual de Instalación y Programación**

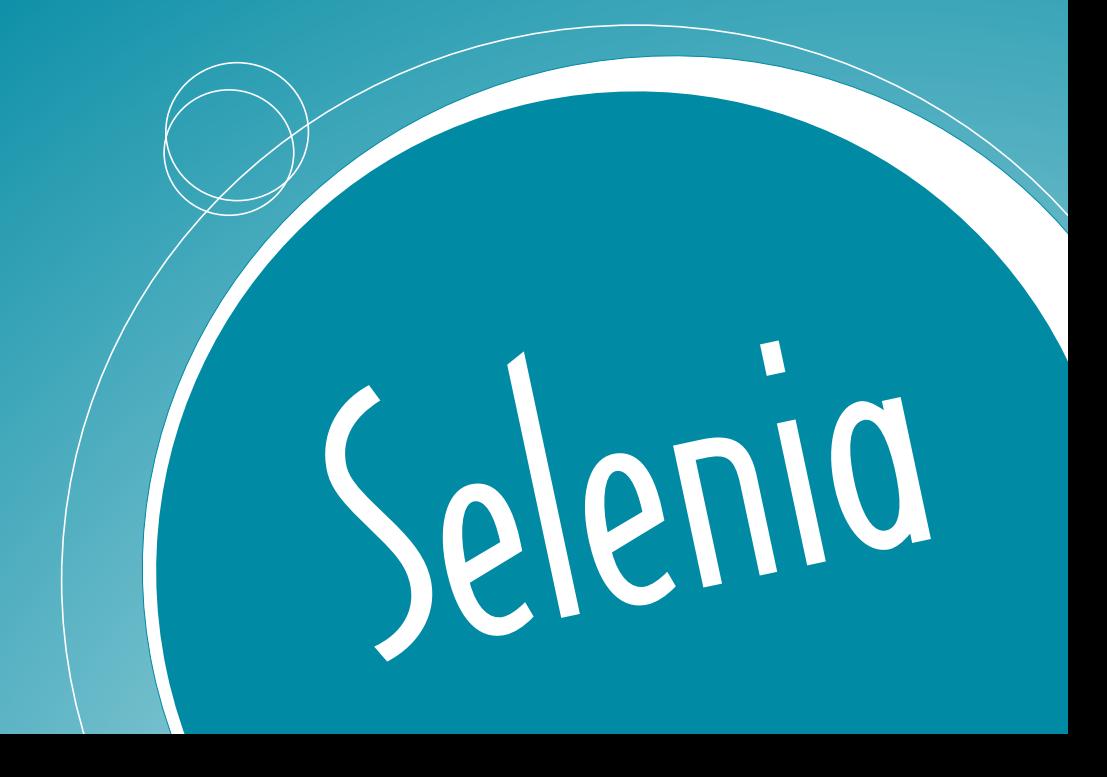

# CENTRAL TELEFONICA OFICINA & PYME

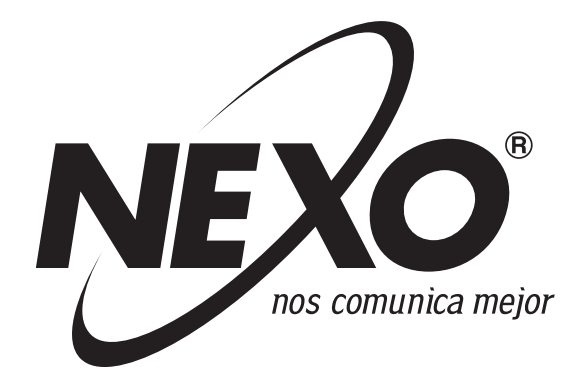

# NEXO SELENIA 2.8 - NEXO SELENIA 4.12 **Manual de Instalación y Programación**

**Versión 3.0**

Antes de instalar y usar esta unidad, lea completamente este manual. Luego usted podrá fácilmente instalar, configurar y operar mas provechosamente este equipo.

# **INDICE**

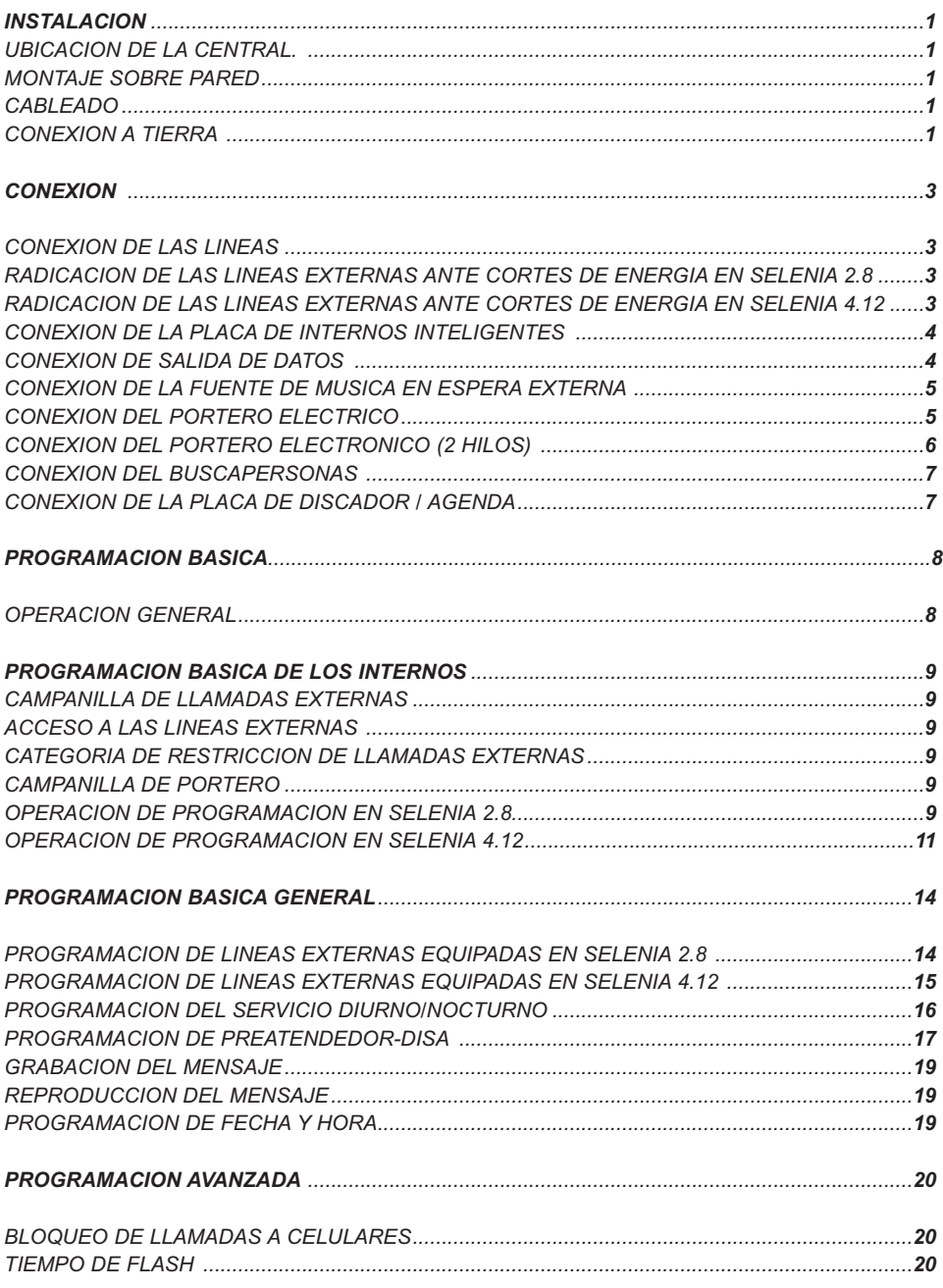

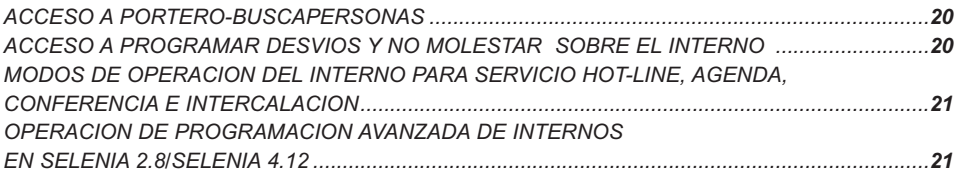

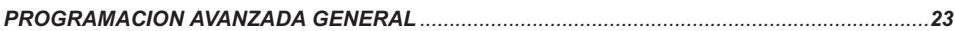

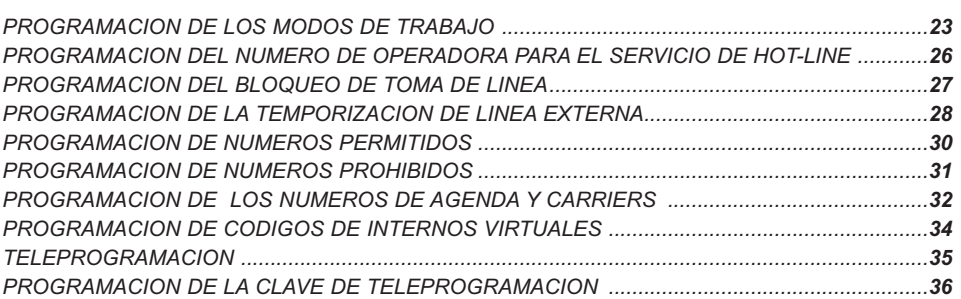

# *TABLAS DE AYUDA - MEMORIA ....................................................................................................38*

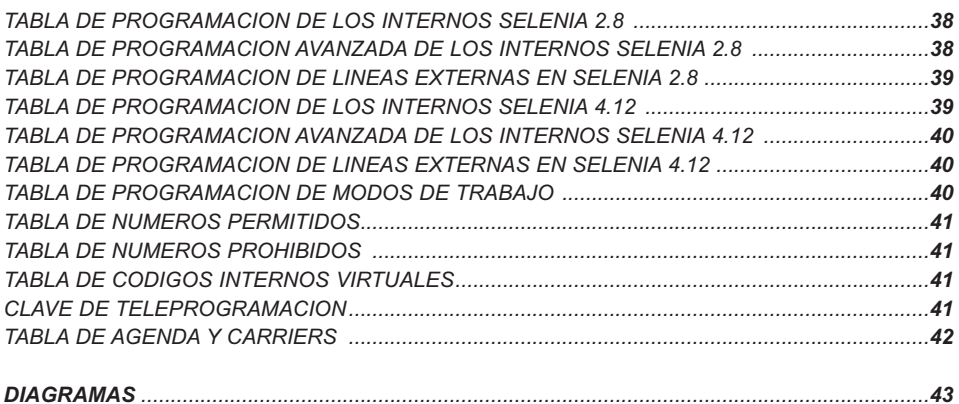

# *UBICACION DE LA CENTRAL*

#### *¡CUIDADO! EVITE INSTALAR ESTE EQUIPO EN LOS SIGUIENTES LUGARES (Puede provocar ruido, mal funcionamiento, e incluso daños graves).*

Bajo la luz solar directa, lugares cálidos, o muy fríos o húmedos (Rango de temperatura de utilización:  $0 - 40$  °C).

Lugares sometidos a golpes o vibraciones, expuestos al polvo, agua o aceite (no instale debajo de ventanas).

Cerca de dispositivos generadores de altas frecuencias o ruido eléctrico, como máquinas de soldar, radiotransmisores, tubos fluorescentes, motores, computadoras, telex u otros equipos de oficina, hornos de microondas, equipos de aire acondicionado, etc.

No obstruya el área alrededor de la central por razones de mantenimiento.

Deje espacio para ventilación arriba y al costado de la central.

### *MONTAJE SOBRE PARED*

1.- Elija una superficie adecuada (ver Pág. 1), que pueda soportar el peso de la central.

2.- Ubique la plantilla sobre la pared y marque los puntos de fijación.

3.- Coloque dos tarugos de Ø 5 mm, con tornillos Parquer.

4.- Cuelgue el gabinete.

# *CABLEADO*

No instale cable telefónico junto a los cables de: Alimentación de 220 VCA, computación, telex, etc. Si se da ese caso, use cables mallados y ponga a tierra el blindaje.

Si pasa cables por el piso, use protectores adecuados para que no sean pisados. Evite pasar cables debajo de alfombras.

Evite usar el mismo tomacorriente de 220 VCA de equipos de alto consumo, computadoras, u otros equipos de oficina. Si no es así, el funcionamiento de la central puede ser alterado por el ruido inducido por estos equipos.

### *CONEXION A TIERRA*

Enchufe la central en un tomacorriente de tres patas con conexión a tierra.

Respete la disposición de vivo y neutro marcada en la ficha.

#### *¡IMPORTANTE! Verifique la CONEXION A TIERRA para proteger esta unidad. NUNCA CORTE LA FICHA ORIGINAL.*

Este producto está equipado con una ficha de alimentación de tres patas para conexión a tierra. Esta ficha se conecta solo a tomacorrientes del mismo tipo. Esta es una medida de seguridad. Si no puede enchufar la central, cambie el tomacorriente por uno adecuado.

#### *NO USE ADAPTADORES NI CAMBIE LA FICHA.*

En la mayoría de los cableados hogareños la tierra provista en los tomacorrientes de tres terminales no es satisfactoria.

Para verificarla realice la siguiente prueba:

1.- Obtenga un voltímetro y prepárelo para una medición de 300 VCA.

2.- Conecte las puntas de prueba entre vivo y neutro. La lectura debe ser de 198-242 VCA.

3.- Ubique el vivo del tomacorriente con un buscapolo. Mida la tensión entre vivo y tierra. Debe leer el mismo valor que en el punto 2. Mida la tensión entre neutro y tierra, debe obtener 0 VCA. Si no es así, el tomacorriente no tiene una descarga a tierra adecuada, recurra a un electricista calificado.

4.- Conecte una lámpara de 220 wats entre vivo y tierra, si no enciende correctamente, el tomacorriente no tiene una tierra adecuada, recurra a un electricista calificado.

Una mala conexión a tierra anula las protecciones que posee la central contra descargas atmosféricas e inducciones. Estas pueden producir importantes daños, incluso la destrucción total, los cuales no son cubiertos por la garantía.

# **CONEXION**

Verifique que la central esté apagada durante la conexión de las líneas y la instalación de placas.

#### *¡IMPORTANTE!*

#### *Un cableado defectuoso puede provocar el mal funcionamiento de la central.*

Respete las longitudes máximas y clases de cable (ver Pág.3).

Instale las placas opcionales siguiendo las instrucciones específicas.

# *CONEXION DE LAS LINEAS*

Utilice cable telefónico americano de dos conductores y conectores RJ11 4/6 (4 contactos sobre 6 posiciones).

Utilice un par independiente para cada interno. Evite el uso de cables multipares con conectores RJ11, lleve el cable plano desde la central hasta un distribuidor y continúe la instalación con cable multipar.

Conecte sólo los dos terminales centrales del conector RJ11 (rojo y verde).

Las distancias máximas de cableado (Rmáx = 125 ohms) de los internos son:

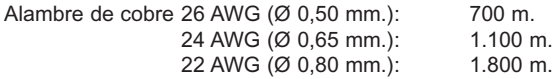

#### *¡IMPORTANTE!*

*Si se cablea un interno por el exterior, es imprescindible el uso de un protector contra descargas atmosféricas adicional (con tierra verificada) a la salida de la central.*

# *RADICACION DE LAS LINEAS EXTERNAS ANTE CORTES DE ENERGIA EN SELENIA 2.8*

Ante un corte de energía las líneas externas quedarán conectadas a los internos de la siguiente manera:

#### **LU 1** *INTERNO 31*

La línea urbana 2, que es opcional, no tiene radicación a los internos. Recuerde además, al distribuir los internos, que la central se programa desde el interno 30.

# *RADICACION DE LAS LINEAS EXTERNAS ANTE CORTES DE ENERGIA EN SELENIA 4.12*

Ante un corte de energía las líneas externas quedarán conectadas a los internos de la siguiente manera:

**LU 1** *INTERNO 30*

**LU 2** *INTERNO 31*

Las líneas urbanas 3 y 4 que son opcionales, no tienen radicaciones a los internos. Recuerde además, al distribuir los internos, que la central se programa desde el interno 30.

## *CONEXION DE LA PLACA DE INTERNOS INTELIGENTES*

El sistema telefónico NEXO línea SELENIA permite trabajar con teléfonos inteligentes. Existen varios modelos dentro de la misma marca que se identifican por la cantidad de teclas. Los modelos de teléfonos GSX/E-21 button y GSX/E-33 button disponen de 12 y 24 teclas respectivamente numeradas correlativamente.

Ubicándose de la 1 a la 4 a las líneas urbanas, de la 9 a la 12 al portero 1, portero2, buscapersonas y indicación de Diurno/Nocturno y en el caso del GSX/E-33 las siguientes corresponden a 12 internos ordenados según la numeración de la central.

Además del teclado telefónico estos aparatos poseen otras teclas para funciones que se detallan en el manual de operación. La placa tiene capacidad para manejar dos teléfonos inteligentes. Y en las centrales de la línea SELENIA se puede instalar una sola placa de internos inteligentes (ver Diagrama de Conexión SELENIA 2.8 ó Diagrama de Conexión SELENIA 4.12).

Estos teléfonos trabajan con 4 hilos (dos de datos y dos de audio), los cuales tienen polaridad, por lo tanto es indispensable realizar la conexión al teléfono como se detalla a continuación:

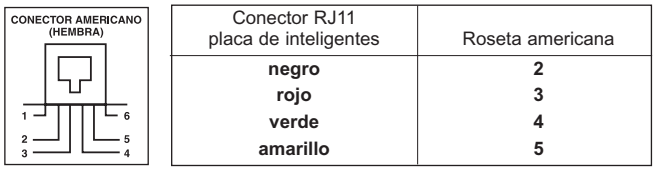

La distancia máxima de cableado para internos inteligentes es de 25 m.

**Nota : Para tendidos mayores a la longitud del cable original del teléfono utilizar alambre telefónico respetando la ubicacion de los cuatro alambres.**

**No cablear los internos de teléfonos inteligentes por el exterior del inmueble por ser sensibles ante descargas atmosféricas.**

### *CONEXION DE SALIDA DE DATOS*

El Sistema Telefónico NEXO en su línea SELENIA incluye un opcional para salida de datos serie RS232. Esta salida se puede conectar a una impresora esclava serie para obtener un Registro Detallado de Llamados por Interno (SMDR) (Ver Programación de los modos de trabajo, pág. 23).

Otra opción es conectar la salida de datos serie RS232 a un puerto serie de una PC. Mediante un software de control de tráfico telefónico se pueden interpretar estos datos.

Otra alternativa es conectar la salida de datos serie RS232 al medidor telefónico NEXO TL 416, que además de realizar el Registro Detallado de Llamadas permite, entre otras funciones, calcular el costo de cada comunicación, llevar contadores de pulsos para cada línea externa e interna, y realizar listados de llamadas ordenados por línea.

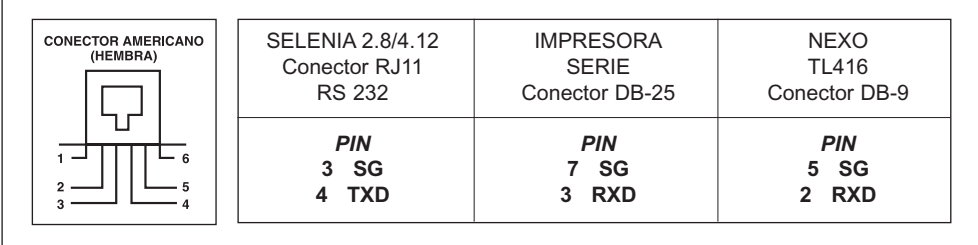

Instale la placa de datos (ver Diagrama de conexión SELENIA 2.8 o Diagrama de conexión SELENIA 4.12). La conexión de la salida de datos se realiza con un conector RJ11 de 4 contactos 6 posiciones. Utilice cable mallado con una longitud máxima de 20 metros que realice la siguiente conexión:

#### **PARAMETROS DE COMUNICACION:**

Ajuste los parámetros de comunicación de la impresora serie a los siguientes valores:

**BAUD RATE: 300 B 1 bit de arranque 8 bits de datos sin paridad 1 bit de parada Sin handshake**

Verifique que el equipo al que se conecte la salida de datos posea una buena conexión a tierra.

### *CONEXION DE LA FUENTE DE MUSICA EN ESPERA EXTERNA*

Use un plug de Ø 3,5 mm con cable mallado (ver Diagrama de conexión SELENIA 2.8 ó Diagrama de conexión SELENIA 4.12).

Nivel de señal: 700 mvpp, impedancia de entrada 5 kohms.

Ajuste el nivel de sonido de la música en espera con el control de volumen de la fuente de música.

Es recomendable acoplar la señal a través de un transformador de audio cercano a la central.

## *CONEXION DEL PORTERO ELECTRICO*

La placa de portero eléctrico permite conectar el sistema a prácticamente cualquier configuración de portero ya instalada. La placa reemplaza directamente a un teléfono de portero estándar.

En las centrales NEXO línea SELENIA se pueden conectar dos modelos de placa de portero eléctrico. La primera de estas permite conectar solo un (1) frente de portero eléctrico (ver Placa de Portero Eléctrico).

La segunda permite controlar un (1) frente de portero y dispone de una salida para buscapersonas con ding-dong y entrada para música funcional (ver Placa de Portero Eléctrico y Buscapersonas).

En la conexión más simple solo se necesita el frente del portero, (que se alimenta desde la central) y la cerradura eléctrica con su propio transformador de alimentación (ver Diagrama de Conexión Básica de Portero).

Cuando ya existe un sistema de portero completo, la conexión se realiza en paralelo con el mismo o reemplazando el teléfono de portero existente (ver Diagrama de Conexión a Portero de Edificio).

Apague la central. Instale la placa de portero y coloque los jumpers de acuerdo a las instrucciones de instalación (ver Placa de Portero Eléctrico). Haga el cableado correspondiente al esquema de instalación elegido (ver Diagrama de Conexión de Básica de Portero).

Longitud máxima del cableado: cable 26 AWG = 30 m.

*IMPORTANTE: Cuando necesite equipar la central para trabajar con dos frentes de portero eléctrico deberá colocar una placa de portero eléctrico y una placa de portero- buscapersonas. Para lo cual deberá montar la placa de portero en la placa principal de la central y luego montar sobre la placa de portero la placa de Portero/Buscapersonas consiguiendo la configuración de dos frentes de portero y un buscapersonas. Mecanicamente las placas y la central no permiten otro tipo de instalación para conectar dos frentes de porteros.*

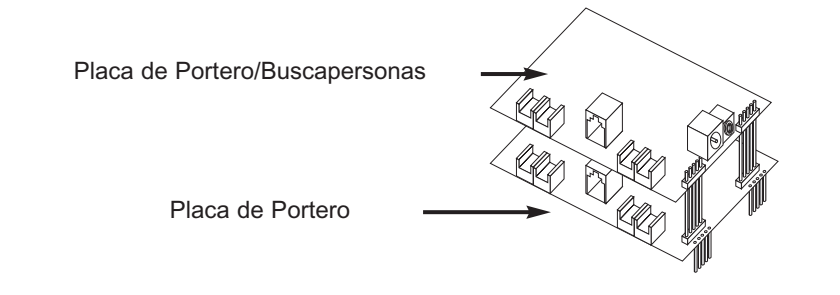

# *CONEXION PORTERO ELECTRONICO (2 HILOS)*

La placa de portero electrónico permite conectar el sistema a un frente de portero con cableado a dos hilos. La placa reemplaza al teléfono del portero de 2 hilos.

En las centrales NEXO línea SELENIA se pueden conectar dos modelos de placas de portero electrónico. La primera de estas permite conectar solo un (1) frente de portero electrónico (ver Portero electrónico (2 hilos)).

La segunda permite controlar un (1) frente de portero a 2 hilos y dispone de una salida para buscapersonas con ding-dong y entrada para música funcional (ver Portero electrónico y buscapersona).

Para la conexión solo se necesita el frente del portero a 2 hilos que se cablea desde la central y la cerradura eléctrica con su propio transformador de alimentación

Apague la central, instale la placa de portero electrónico.

Longitud máxima del cableado: cable 26 AWG = 25 m

*IMPORTANTE: Cuando necesite equipar la central para trabajar con dos frentes de portero electrónicos deberá colocar una placa de portero electrónico y una placa de portero electrónicobuscapersonas. Para lo cual deberá montar la placa de portero electrónico en la placa principal de la central y luego montar sobre la placa de portero electrónico la placa de portero electróni-* *co/buscapersonas consiguiendo la configuración de dos frentes de portero y un buscapersonas. Mecanicamente las placas y la central no permiten otro tipo de instalación para conectar dos frentes de porteros.*

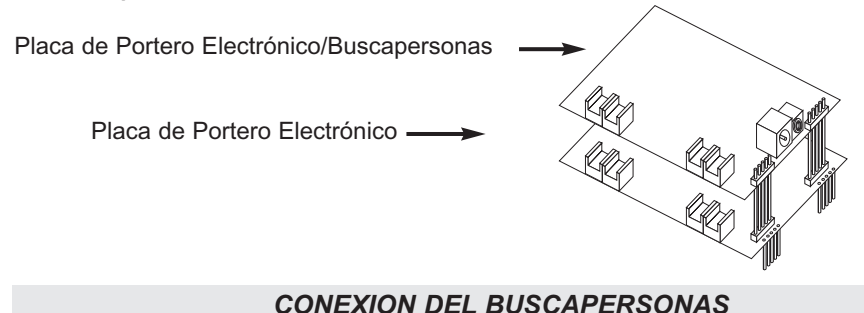

La salida para buscapersonas se encuentra en la placa de Portero eléctrico/Buscapersonas y en la placa Portero electrónico/Buscapersonas según el frente de portero que se instale.

Permite controlar un (1) frente de portero y dispone de una salida para buscapersonas con ding-dong y entrada para música funcional.

Además dispone de una entrada de música funcional la cual será interrumpida al utilizar el buscapersonas. Cada vez que éste se activa, se inicializa con una señal de ding-dong.

Apague la central e instale la placa de Portero eléctrico / Buscapersonas (ver Placa de portero eléctrico y buscapersonas) ó la placa de Portero electrónico / Buscapersonas (ver Paca de Portero electrónico / Buscapersonas) según el frente de portero que se instale.

Conecte al Jack A nombrado como SALIDA DE AUDIO DEL BUSCAPERSONAS AL AMPLIFICADOR EXTERNO un plug de Ø 3,5 mm con cable mallado a la entrada del amplificador. Si desea que en los momentos que el buscapersonas está inactivo se escuche música funcional en los altavoces, conecte la fuente de música en el Jack B nombrado como ENTRADA MUSICA EXTERNA P/BUSCAPERSONAS usando un plug de Ø 2,1mm. x 9,5 mm con las consideraciones del apartado Placa de portero eléctrico y buscapersonas ó Placa de portero electronico/Buscapersonas según la placa que se instale.

Nivel de señal: 1 Vpp sobre 600 ohms.

# *CONEXION DE LA PLACA DE DISCADOR/AGENDA*

Se debe instalar esta placa para utilizar el servicio de agenda (ver Diagrama de conexión SELENIA 2.8 ó Diagrama de conexión SELENIA 4.12). En el caso de la central SELENIA 2.8, va instalada en la misma posición que la línea externa 2, por lo que al instalar la línea 2 impide utilizar el servicio de agenda.

# **PROGRAMACION BASICA**

Los sistemas telefónicos NEXO línea SELENIA presentan una serie de características programables que permiten ajustar el sistema a sus necesidades.

La línea SELENIA posee una programación estándar al salir de fábrica, que puede cambiarse en cualquier momento.

El sistema presenta dos esquemas de programación totalmente independientes entre sí, una programación que actúa cuando la central está en **servicio diurno**, y otra distinta cuando está en **servicio nocturno** (ver Programación del servicio diurno/nocturno pág. 16).

Estos dos esquemas generalmente se adaptan a sus distintas necesidades entre los horarios de actividad comercial (servicio diurno), y el resto del día (servicio nocturno).

Las características que se varían de un servicio al otro son, para cada interno:

- Recepción de llamadas externas y de portero
- Acceso a las líneas externas
- Restricción de llamadas externas salientes

La conmutación de un servicio a otro (DIURNO/NOCTURNO) se realiza manualmente, marcando un código, únicamente desde el *interno 30* (ver Programación del servicio diurno/nocturno pág. 16).

La programación no se altera por cortes de energía ni operaciones erróneas.

La programación del sistema se realiza desde el interno 30 únicamente, sin necesidad de suspender el servicio normal de la central.

Verifique y registre en la Tabla de programación de los internos SELENIA 2.8 pág. 37 ó en la Tabla de programación de los internos SELENIA 4.12 de la pág. 38, como quedó programado su sistema.

### *OPERACION GENERAL*

Desde el *interno 30* marque el código de acceso a programación **9#9** y a continuación entre cualquiera de los programas, sin importar el orden.

Cuando una secuencia de programación es correcta, se graba en la memoria no volátil del sistema y se emite un tono corto de validación.

Ante una secuencia inválida recibirá tono de discar y es necesario cortar y volver a marcar el código de acceso a programación.

# **PROGRAMACION BASICA DE LOS INTERNOS**

#### **DESCRIPCION:**

Para cada interno, Ud. puede seleccionar las siguientes características:

• Campanilla de llamadas externas

Al producirse una llamada entrante por una línea externa, ésta llamada debe sonar en alguno de los internos. Esto se puede programar en forma independiente para cada línea externa e interno por interno.

• Acceso a las líneas externas

Al marcar cero (0) los internos acceden a las líneas externas. Esta capacidad de acceso puede restringirse de tal forma que un interno pueda acceder a todas las líneas, a algunas determinadas o a ninguna.

• Categoría de restricción de llamadas externas

La central le permite programar el tipo de comunicaciones externas salientes que puede realizar cada interno. Según las categorías se permiten llamadas locales, discado directo nacional (DDN) y discado directo internacional (DDI).

#### *IMPORTANTE*

#### *Las categorías de los internos se ven afectadas por los números permitidos, prohibidos, agenda, el bloqueo a celulares y a las líneas.*

• Campanilla de portero

La central permite que las llamadas del timbre de los porteros suenen directamente en los internos que Ud. programe.

### *OPERACION DE PROGRAMACION EN SELENIA 2.8:*

Desde el *interno 30* marque **9#9**

A continuación marque:

• El número de interno a programar

• Dos dígitos correspondientes a la entrada de llamadas externas a este interno, en orden las dos líneas externas y según el siguiente detalle:

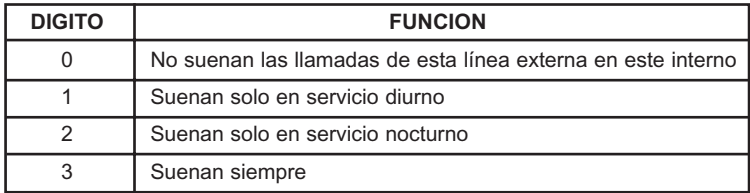

• Dos dígitos de acceso a líneas externas también ordenados por número de línea y según el siguiente detalle:

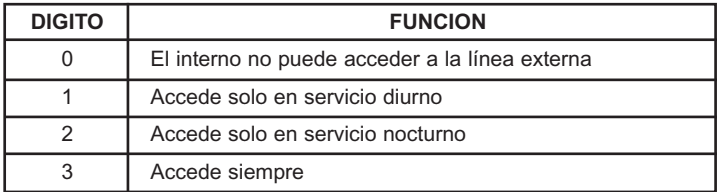

• Un dígito de categoría de restricción de llamadas en servicio diurno con el siguiente detalle:

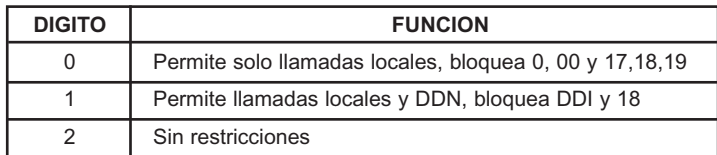

• Un dígito de categoría de restricción de llamadas en servicio nocturno con el siguiente detalle:

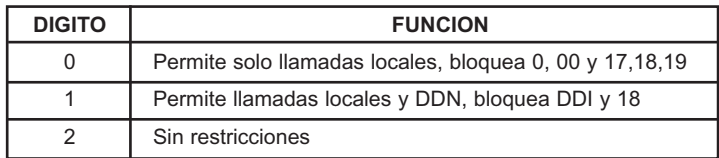

• Un dígito de campanilla de portero eléctrico (frente 1) según el siguiente detalle:

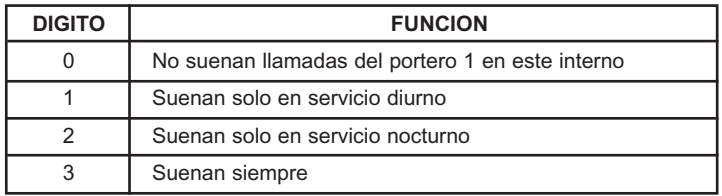

• Un dígito de campanilla de portero eléctrico (frente 2) según el siguiente detalle:

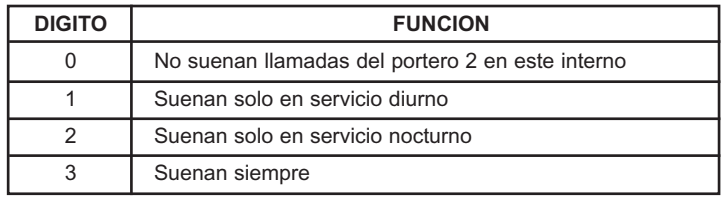

• A continuación debe escuchar un tono corto de validación. Luego debe cortar, dando por terminada la programación, o sin cortar, entrar la programación de otro interno comenzando por el número del mismo.

En resumen, se discan diez (10) dígitos por cada interno. Elija la programación que mejor se adapte a sus necesidades y regístrela en la Tabla de la programación de los internos SELENIA 2.8 pág. 38.

#### **COMENTARIOS:**

Si alguno de los dígitos no está entre los valores admisibles, Ud. recibirá tono de discar, anulando esa programación. Si al finalizar la programación no escucha el tono de validación, es porque Ud. omitió algún dígito y la central aún espera más dígitos para completar la programación.

#### *IMPORTANTE:*

*Las categorías "0" y "1" de los internos se ven afectadas por los números permitidos, prohibidos, agenda, el bloqueo a celulares y a las líneas (ver PROGRAMACIÓN AVANZADA pág. 20).*

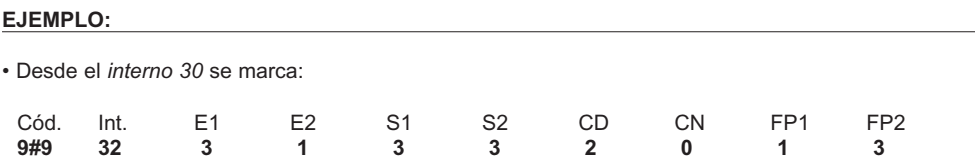

Se está programando el *interno 32* para que:

• En servicio diurno:

Suenen las llamadas entrantes por líneas externas 1, 2 y la de los porteros frente 1 y 2. Pueda acceder a las líneas 1 y 2 para realizar llamadas sin ninguna restricción.

• En servicio nocturno:

Suenen las llamadas entrantes por las líneas 1 y la del portero frente 2. Pueda acceder a las líneas 1 y 2 pero pudiendo realizar solo llamadas locales.

# *OPERACION DE PROGRAMACION EN SELENIA 4.12*

• Desde el *interno 30* marque **9#9**

A continuación marque:

• El número de interno a programar.

• Cuatro dígitos correspondientes a la entrada de llamadas externas a este interno, en orden las cuatros líneas externas y según el siguiente detalle:

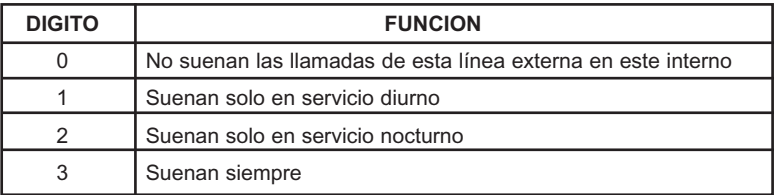

• Cuatro dígitos de acceso a líneas externas también ordenados por número de línea y según el siguiente detalle:

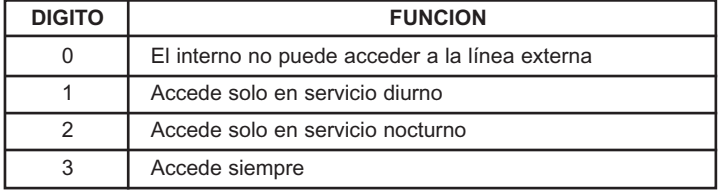

• Un dígito de categoría de restricción de llamadas en servicio diurno con el siguiente detalle:

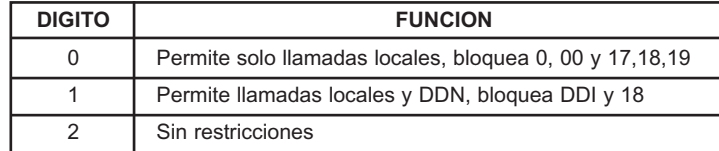

• Un dígito de categoría de restricción de llamadas en servicio nocturno con el siguiente detalle:

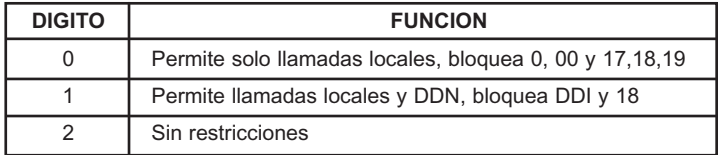

• Un dígito de campanilla de portero eléctrico (frente 1) según el siguiente detalle:

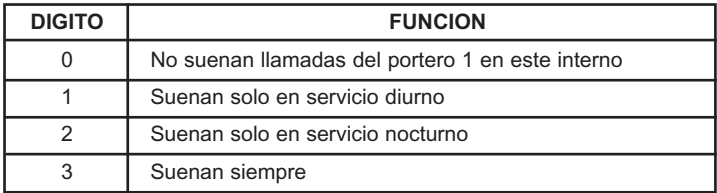

• Un dígito de campanilla de portero eléctrico (frente 2) según el siguiente detalle:

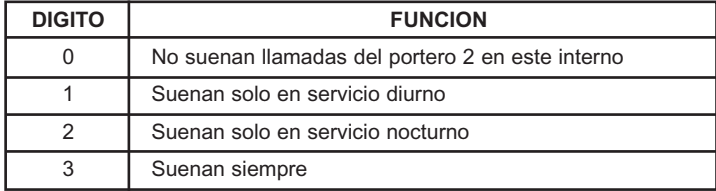

• A continuación debe escuchar un tono corto de validación. Luego debe cortar, dando por terminada la programación, o sin cortar, entrar la programación de otro interno comenzando por el número del mismo.

En resumen, se discan catorce (14) dígitos por cada interno. Elija la programación que mejor se adapte a sus necesidades y regístrela en la Tabla de programación de los internos SELENIA 4.12 pág. 39.

#### **COMENTARIOS:**

Si alguno de los dígitos no está entre los valores admisibles, Ud. recibirá tono de error, anulando esa programación. Si al finalizar la programación no escucha el tono de validación es porque Ud. omitió algún dígito y la central aun espera más dígitos para completar la programación.

#### *IMPORTANTE:*

*Las categorías "0" y "1" de los internos se ven afectadas por los números permitidos, prohibidos, agenda, el bloqueo a celulares y a las líneas (ver PROGRAMACIÓN AVANZADA pág. 20).*

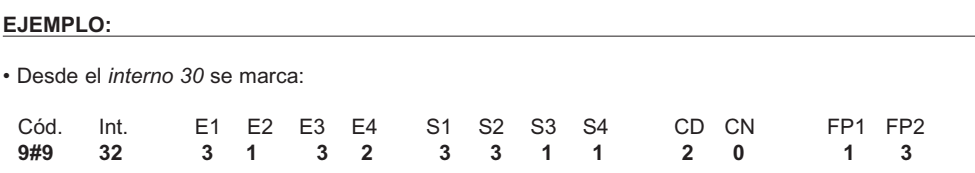

Se está programando el *interno 32* para que:

• En servicio diurno:

Suenen las llamadas entrantes por líneas externas 1, 2 y 3, y la de los porteros frente 1 y 2. Pueda acceder a las líneas 1, 2, 3 y 4 para realizar llamadas sin ninguna restricción.

• En servicio nocturno:

Suenen las llamadas entrantes por las líneas 1, 3 y 4, y la del portero frente 2. Pueda acceder a las líneas 1 y 2 pero pudiendo realizar solo llamadas locales.

# *PROGRAMACION DE LINEAS EXTERNAS EQUIPADAS EN SELENIA 2.8*

#### **DESCRIPCION:**

Es necesario programar que líneas externas están operando. Esto permite, por ejemplo, inhibir momentáneamente el acceso a una línea externa descompuesta. También es necesario programar si la línea externa acepta discado por tonos o pulsos.

#### **OPERACION:**

- Desde el *interno 30* marque el código de acceso a programación **9#9**.
- Marque **5** y a continuación:

• Marque dos dígitos de equipamiento de líneas externas, cada uno correspondiente a cada línea externa, según el siguiente detalle:

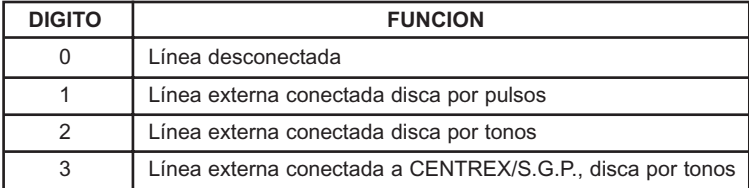

• A continuación debe escuchar un tono corto de validación. Luego debe cortar, dando por terminada la programación.

*NOTA: Se entiende por CENTREX/S.G.P. el servicio que brindan las prestadoras de telefonía básica, entregando líneas a los usuarios, que conectadas a la red publica se comportan como una central. En este servicio el usuario debe marcar cero para poder llamar un abonado fuera del sistema. Ante esta situación al colocar una central donde estas líneas funcionan como líneas externas habría que marcar dos veces cero para establecer una comunicación. El primero para salir de la central NEXO y el segundo por que es la forma de operar de este servicio. Por lo tanto si Ud. programa la línea externa como para operar en este servicio seguirán valiendo los bloqueos y restricciones aunque marque dos ceros seguidos.*

#### **COMENTARIOS:**

Si alguno de los dígitos marcados no está entre los valores admisibles, Ud. recibirá un tono de error, anulando la programación.

Cuando programe ingrese los dígitos correspondientes a la capacidad máxima de líneas que soporta la central, aunque alguna de éstas no esté instalada.

• Desde el *interno 30* se marca:

Cód. LU1 LU2 **9#9 5 2 3**

• Se programan las líneas 1, 2, funcionando. La línea 1 disca por tonos. La línea 2 trabaja en un CEN-TREX/S.G.P.

#### *¡IMPORTANTE!*

*Si bien la línea que acepta discado por tonos también permite discado por pulsos, en este caso es necesario, para un correcto funcionamiento, programar la línea para discar por tonos.*

#### *PROGRAMACION DE LINEAS EXTERNAS EQUIPADAS EN SELENIA 4.12*

#### **DESCRIPCION:**

Es necesario programar que líneas externas están operando. Esto permite, por ejemplo, inhibir momentáneamente el acceso a una línea externa descompuesta. También es necesario programar si la línea externa acepta discado por tonos o pulsos.

#### **OPERACION:**

- Desde el *interno 30* marque el código de acceso a programación **9#9**.
- Marque **5** y a continuación:

• Marque cuatro dígitos de equipamiento de líneas externas, cada uno correspondiente a cada línea externa, según el siguiente detalle:

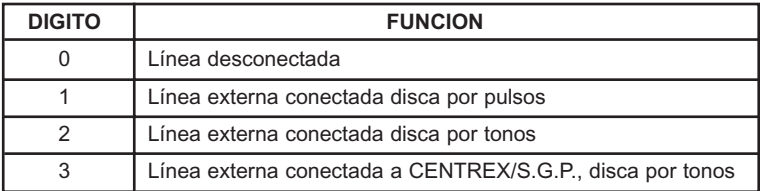

• A continuación debe escuchar un tono corto de validación. Luego debe cortar, dando por terminada la programación.

*NOTA: Se entiende por CENTREX/S.G.P. el servicio que brindan las prestadoras de telefonía básica entregando líneas a los usuarios, que conectadas a la red publica se comportan como una central. En este servicio el usuario debe marcar cero para poder llamar un abonado fuera del sistema. Ante esta situación al colocar una central donde estas líneas funcionan como líneas externas habría que marcar dos veces cero para establecer una comunicación. El primero para salir de la central NEXO y el segundo por que es la forma de operar de este servicio. Por lo tanto si Ud. programa la línea externa como para operar en este servicio seguirán valiendo los bloqueos y restricciones aunque marque dos ceros seguidos.*

#### **COMENTARIOS:**

Si alguno de los dígitos marcados no está entre los valores admisibles, Ud. recibirá un tono de error, anulando la programación.

Cuando programe, ingrese los dígitos correspondientes a la capacidad máxima de líneas que soporta la central, aunque alguna de éstas no esté instalada.

#### **EJEMPLO:**

• Desde el *interno 30* se marca:

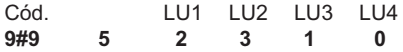

• Se programan las líneas 1, 2, 3 funcionando, la línea 4 desconectada. Las líneas 1, 2 discan por tonos, la línea 3 disca por pulsos. La línea 2 trabaja en un CENTREX/S.G.P.

#### *¡IMPORTANTE!*

*Si bien la línea que acepta discado por tonos también permite discado por pulsos, en este caso es necesario, para un correcto funcionamiento, programar la línea para discar por tonos.*

### *PROGRAMACION DEL SERVICIO DIURNO/NOCTURNO*

El sistema presenta dos esquemas de programación totalmente independientes entre sí, una programación que actúa cuando la central está en SERVICIO DIURNO y otra distinta cuando está en SERVI-CIO NOCTURNO.

Estos dos esquemas generalmente se adaptan a sus distintas necesidades entre los horarios de actividad comercial (servicio diurno), y el resto del día (servicio nocturno).

Las características que se varían de un servicio al otro son, para cada interno:

- Recepción de llamadas externas y de los porteros
- Acceso a las líneas externas
- Restricción de llamadas externas La conmutación desde un servicio a otro se realiza desde el *interno 30*.

#### **OPERACION:**

- Desde el *interno 30* marque el código de acceso a programación **9#9**
- Marque **0** para pasar a servicio diurno o marque **1** para pasar a servicio nocturno

• A continuación debe escuchar un tono corto de validación. Luego debe cortar, dando por terminada la programación.

#### **COMENTARIOS:**

Si alguno de los dígitos marcados no está entre los valores admisibles, Ud. recibirá un tono de error, anulando la programación.

#### **EJEMPLO:**

• Desde el *interno 30* se marca: Cód.

**9#9 1**

• Se programa de esta manera el servicio nocturno. Observar que en el frente de la central se encenderá el led de nocturno y si Ud. tiene instalado teléfonos inteligentes se encenderá la tecla correspondiente a la indicación del servicio diurno/nocturno.

# *PROGRAMACION DE PREATENDEDOR-DISA*

#### **DESCRIPCION:**

El sistema telefónico NEXO línea SELENIA posee, a través del agregado de una placa de expansión, las funciones de preatendedor y de discado directo entrante (DISA).

En el modo de preatención, la central toma la línea que recibe la llamada reproduciendo el mensaje que se encuentra grabado en la placa de expansión y luego de terminado comienza a llamar en los internos programados pera recibir las llamadas de esa línea externa. En el modo de preatención y DISA procede de igual forma, con el agregado de 4 segundos de silencio luego del mensaje que le permiten al abonado que llama poder seleccionar, discando por tonos, el número del interno con el que desea comunicarse. Si no se recibe un número de interno valido pasado este tiempo, la central procede igual que en el caso de preatención, con la llamada sonando en los puestos programados para tal fin. Si el número recibido es valido, se diferencian dos situaciones:

• Si el interno esta en reposo: La línea externa recibe música de espera mientras el interno solicitado recibe campanilla con cadencia de llamada externa; si luego de 25 segundos la llamada no es atendida comienza a sonar además en los teléfonos programados.

• Si el interno esta ocupado: La línea externa recibe música de espera y comienzan a recibir cadencia de llamada externa los teléfonos programados.

#### *NOTA 1: En todos los casos de preatención, la llamada suena internamente un tiempo máximo de 1 minuto, si no es atendida durante este tiempo, la línea es liberada.*

#### *NOTA 2: En el caso de DISA el número del interno puede ser discado durante la reproducción del mensaje.*

#### **PROGRAMACION DEL MODO DE OPERACION DEL SERVICIO DE PREATENCION EN SELENIA 2.8:**

- Desde el *interno 30* marque el codigo de acceso a programación **9#9**.
- Marque **877** y a continuación escuchará dos tonos de invitación y luego marque:

• Dos (2) dígitos c/u correspondiente a las dos (2) líneas externas, le indicarán a la central la habilitación del servicio de preatencion según el siguiente detalle:

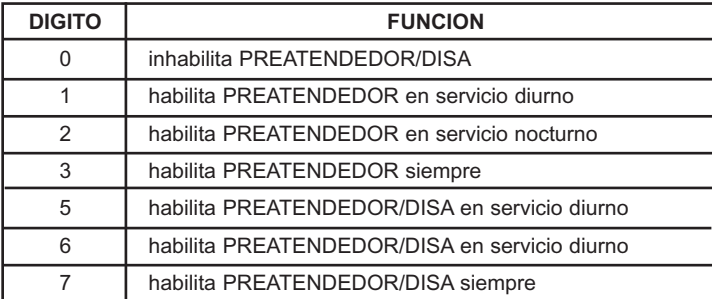

#### **COMENTARIOS:**

Cuando programe, ingrese los dígitos correspondientes a la capacidad máxima de líneas que soporta la central, aunque alguna de éstas no estén instaladas.

#### **EJEMPLO:**

• Si marca desde el *interno 30*:

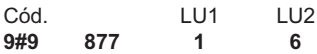

• Ha habilitado la línea 1 para que sea preatendida en servicio diurno y la línea 2, para que preatienda y permita DISA en servicio diurno.

#### **PROGRAMACION DEL MODO DE OPERACION DEL SERVICIO DE PREATENCION EN SELENIA 4.12:**

• Desde el *interno 30* marque el código de acceso a programación **9#9.**

• Marque **877**, escuchará dos tonos de invitación y luego marque:

• Cuatro (4) dígitos correspondientes a las cuatro (4) líneas externas, que le indicarán a la central la habilitación del servicio de preatención según el siguiente detalle:

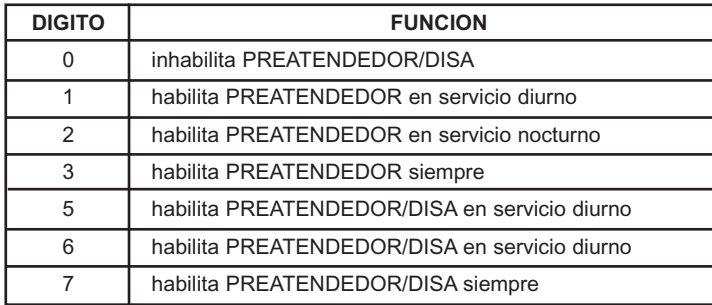

#### **COMENTARIOS:**

Cuando programe, ingrese los dígitos correspondientes a la capacidad máxima de líneas que soporta la central, aunque alguna de éstas no estén instaladas.

#### **EJEMPLO:**

• Si marca desde el *interno 30*:

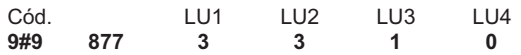

• Ha habilitado las líneas 1 y 2 para que sean preatendidas siempre, la línea 3 preatiende en diurno y la línea 4 no preatiende.

# *GRABACION DEL MENSAJE*

• El mensaje es grabado desde el aparato telefónico conectado al *interno 30*.

• Desde el interno 30 ingrese el código de programación **9#9**.

• Marque **878** y escuchará un tono de aviso de comienzo de grabación del mensaje, hable con voz fuerte y clara y al terminar, corte. Si se extiende del tiempo permitido para el mensaje recibirá tono de discar. La duración máxima del mensaje es de *20 segundos*.

## *REPRODUCCION DEL MENSAJE*

- El mensaje grabado se puede escuchar desde el aparato telefónico conectado al *interno 30*.
- Desde el *interno 30* ingrese el codigo de programación **9#9**.

• Marque **879** y la central le reproducirá el mensaje grabado.

# *PROGRAMACION DE FECHA Y HORA*

#### **DESCRIPCION:**

Ud. deberá programar la fecha y hora para que figuren en los listados por impresora de la salida de datos RS232 de la central telefónica o si utiliza el servicio de Alarma/Despertador.

#### **OPERACION:**

- Desde el *interno 30* marque el codigo de programación **9#9**.
- Marque **2** y a continuacion:
- Marque cinco (5) dígitos de fecha:

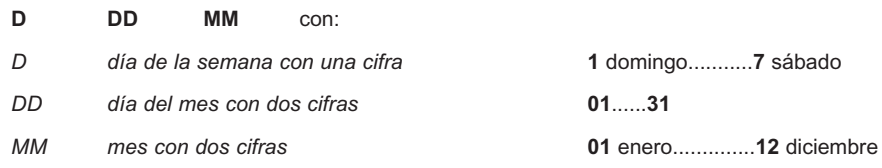

• Marque cuatro (4) dígitos de hora:

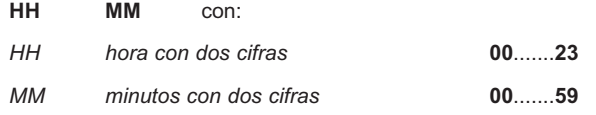

• A continuación deberá escuchar el tono de validación y cortar.

#### **COMENTARIOS:**

Si alguno de los dígitos marcados no está entre los valores admisibles, la central devuelve tono de discar.

Deberá colocar la placa de datos para no perder la hora ante un corte de energía.

#### **EJEMPLO:**

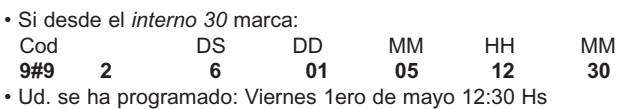

El sistema telefónico NEXO línea SELENIA permite habilitar servicios de operación avanzada que le ayudará a adaptar el sistema a sus necesidades. A continuación se detallan estas funciones.

# *BLOQUEO DE LLAMADAS A CELULARES*

Para llamadas a celulares, Ud. puede bloquear el interno que desee. De fábrica, todos los internos tienen permiso de llamadas a celulares y Ud. podrá permitir que puedan hacer llamadas a celulares solo en diurno, solo en nocturno, o no permitir hacer llamadas a celulares. El bloqueo identifica todo tipo de números de telefonía celular, logrando un control sobre celulares locales y sobre celulares de otras localidades.

Ejemplo de números de telefonía celular que se pueden bloquear:

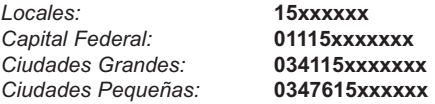

#### *NOTA: Esta función es independiente a la categoría 0 ó 1 del interno (ver PROGRAMACION BASICA pág. 8).*

# *TIEMPO DE FLASH*

Si dispone de teléfonos con tiempo de flash mas cortos al tiempo standard de flash (600 mseg), Ud. puede programar el tiempo de flash en forma individual para poder utilizar estos teléfonos sobre el interno que desee.

De fábrica, todos los internos aceptan tiempo de flash standard de 600 mseg y Ud. podrá programar este tiempo para aquellos teléfonos que trabajan con un tiempo de flash más corto.

# *ACCESO A PORTERO-BUSCAPERSONAS*

En ciertos lugares donde se instale el sistema es conveniente restringir a internos determinados la toma de los porteros y del buscapersonas.

Ud. podrá programar cuáles serán los internos que tengan acceso a los porteros y al buscapersonas

De fábrica, todos los internos tienen acceso a los porteros y al buscapersonas.

# *ACCESO A PROGRAMAR DESVIOS Y NO MOLESTAR SOBRE EL INTERNO*

El sistema telefónico NEXO línea SELENIA le permite seleccionar los internos que podrán programarse desvíos y no molestar.

# *MODOS DE OPERACIÓN DEL INTERNO PARA SERVICIO HOT-LINE, AGENDA, CONFERENCIA E INTERCALACIÓN*

El servicio de hot-line presenta diferentes modos de trabajo:

• **Hot-line a operadora:** Al descolgar el interno llama automáticamente al interno programado como operadora del servicio de hot-line (ver Programación del número de operadora para el servicio de Hot-line pág. 26).

• **Hot-line a operadora con tono de invitación a discar:** Al descolgar el interno tiene 6 segundos de tono para poder marcar una operación, pasado este tiempo si no se marco ningún dígito llamara al interno programado como operadora del servicio de hot-line (ver Programación del número de operadora para el servicio de Hot-line pág. 26).

• **Hot-line a línea externa:** Al descolgar toma una línea externa.

• **Hot-line a línea externa y llama a un abonado:** Al descolgar toma una línea externa y llama al número de abonado correspondiente al codigo 01 de la agenda.

También puede programar si el interno tiene acceso a agenda, conferencia, intercalar o ser intercalado.

# *OPERACION DE PROGRAMACION AVANZADA DE INTERNOS EN SELENIA 2.8/SELENIA 4.12*

- Desde el *interno 30* marque el código de acceso a programación **9#9.**
- Marque  $\star$  (asterisco) y a continuación:<br>Dec (0) dícitos espresan dientes el núm
- Dos (2) dígitos correspondientes al número de interno a programar.

• Un (1) dígito correspondiente al tipo de bloqueo de llamadas a celulares sobre este interno, según el siguiente detalle:

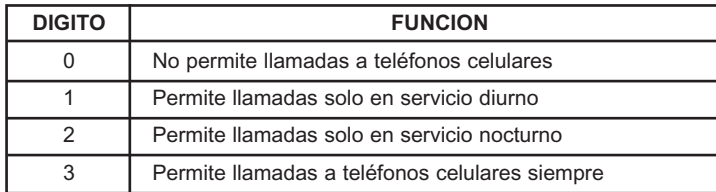

• Un (1) dígito correspondiente al tiempo de flash sobre este interno:

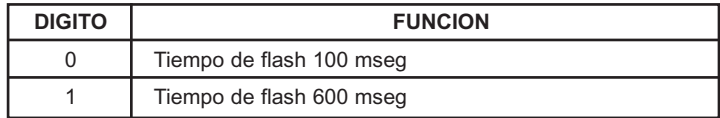

• Un (1) dígito correspondiente al acceso a porteros y buscapersonas:

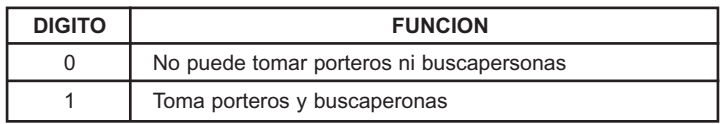

• Un (1) dígito de acceso a programarse desvíos y no molestar sobre el interno:

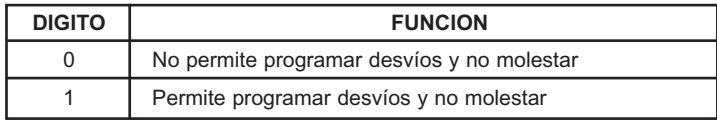

• Un (1) dígito para definir la forma de operar del interno:

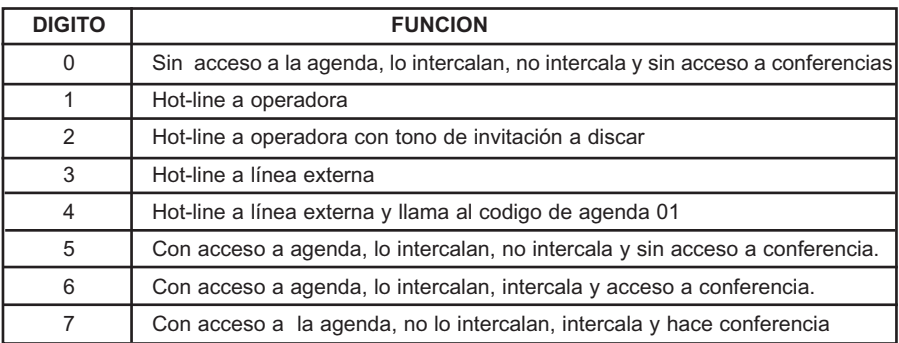

Escuchará un tono de validación. Luego deberá cortar para dar por finalizada la programación o seguir programando otro interno comenzando por el número del mismo.

#### **COMENTARIOS:**

Si algunos de los dígitos marcados no están entre los valores admisibles, la central devuelve tono de discar, anulando esa programación.

#### **EJEMPLO:**

• Desde el *interno 30* se marca:

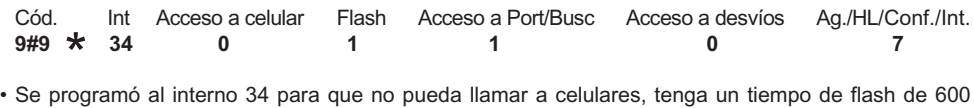

mseg., tenga acceso a los porteros y al buscapersonas, y con acceso al servicio de agenda, conferencia e intercalación y no pueda programarse desvíos y no molestar.

# **PROGRAMACION DE LOS MODOS DE TRABAJO**

El sistema telefónico NEXO línea SELENIA soporta una importante variedad de funciones programables independientes de la programación del interno, que le dan un amplio poder operativo, como para adecuarla a diferentes necesidades.

#### **DESCRIPCION:**

Puede habilitar los siguientes servicios:

• Hot-line:

Presenta varios modos de trabajo que se programan según la necesidad del interno. El servicio consiste en que al descolgar el interno brinda tono de discar durante 6 segundos para ejecutar un comando, transcurrido el mismo genera una llamada interna al número programado como operadora ó toma directamente una línea ó llama a un número de agenda según la programación específica.

• Internet:

Habilita al *interno 31* a marcar **90** y tomar línea externa para una conexión sin pérdidas de velocidad con su servidor.

#### *NOTA: Habilitado este servicio el interno 31 pierde la posibilidad de bloqueos cuando usa 90 para tomar línea externa. En la central SELENIA 2.8 el servicio de internet utiliza la línea externa 1 y en la central SELENIA 4.12 utiliza la línea 2.*

• Switch-fax:

Habilita la detección automática del fax. Para este servicio se debe contar con una placa de preatendedor y haber programado el Modo de Operación del Servicio de Preatención-DISA (ver Programación de Preatendedor-DISA pág. 16). Al entrar la llamada y ser preatendida cuando el sistema detecta los tonos de transmisión de fax transfiere la llamada automáticamente al interno donde Ud. debe instalar el fax y programarlo para recibir en automático. El interno es fijo, en la central SELENIA 2.8 se utiliza el *interno 33* y en la central SELENIA 4.12 el *interno 35*.

• Candado/Internos Virtuales:

A través de códigos de cuatro dígitos podrá bloquear el acceso a línea externa de su interno. Además le permite tomar línea desde otro interno que este bloqueado ingresando su código y manteniendo la categoria asignada a su interno. También podrá trabajar con códigos programados (ver Programación de Códigos de Internos Virtuales pág. 34), los cuales no tienen restricciones (ver Manual de Operación).

• Intercalación:

El sistema telefónico le permite la opción de usar el servicio de intercalación, con el cual puede escuchar la conversación entre un interno y una línea externa sin que los demás se enteren de su presencia. A este servicio tienen acceso solo aquellos internos que sean habilitados ya sea para tener acceso a conferencias, intercalar o ser intercalados (ver Programación Avanzada pág. 20 y Manual de Operación).

• Registro de las llamadas entrantes:

Habilita la salida de datos RS232 para que brinde información con respecto a las llamadas entrantes a la central telefonica NEXO

Se registran las llamadas entrantes atendidas y no atendidas. Para cada comunicación entrante se registra:

a) Si la llamada es atendida (A):

El número de interno que corta la comunicación, número de línea externa, fecha y hora de comienzo de la comunicación, duración de la comunicación

b) Si la llamada no es atendida (NA)

Indica el tiempo que estuvo sonando y no se atendió, número de línea externa, y el interno que no atendió.

Ejemplo:

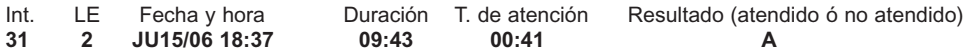

• Registro de las llamadas salientes:

Habilita la salida de datos RS232 para que brinde información sobre las llamadas salientes de la central telefónica NEXO línea SELENIA.

Se considera una llamada como saliente a partir del tono de aviso de fin de discado .

Para cada comunicación saliente se registra:

Número de interno que corta la comunicación

Numero de línea externa utilizada

Fecha y hora de la comunicación

Duración de la comunicación en minutos y segundos (99:59, 99 minutos 59 segundos máximo)

Número discado hasta 12 cifras (001234567890)

Ejemplo:

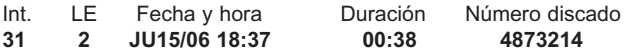

*NOTA: Si utiliza el servicio de internet (ver Programación de los Modos de Trabajo pág. 23) las llamadas salientes originadas desde el interno 31, tomando la línea con 90, aparecerán como llamadas salientes que en lugar de indicar el número discado figurará "INTERNET"*

#### **OPERACION:**

- Desde el *interno 30* marque el código de programación **9#9**
- Marque **6** y a continuacion siete (7) dígitos correspondientes a:
- Un (1) dígito de servicio de hot-line:

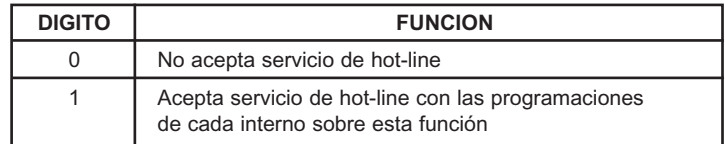

• Un (1) dígito de servicio internet:

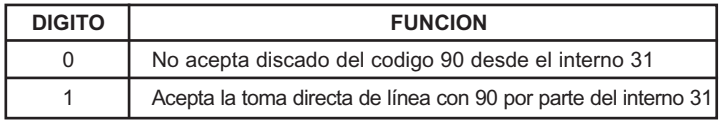

• Un (1) dígito de swich-fax:

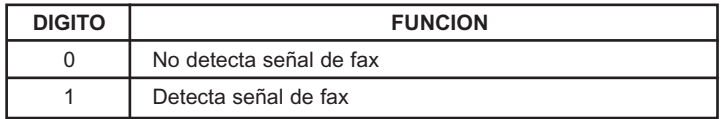

• Un (1) dígito del servicio de candado:

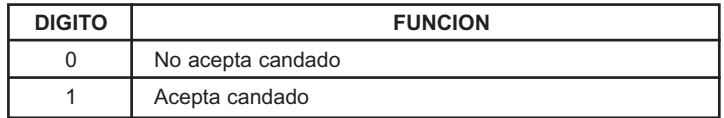

• Un (1) dígito del servicio de intercalación:

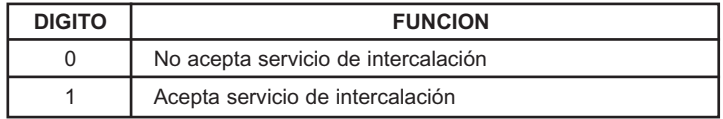

• Un (1) dígito para registrar las llamadas entrantes:

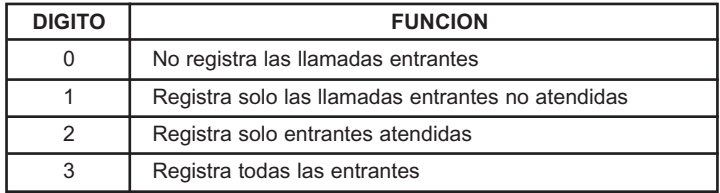

• Un (1) dígito para registrar las llamadas salientes:

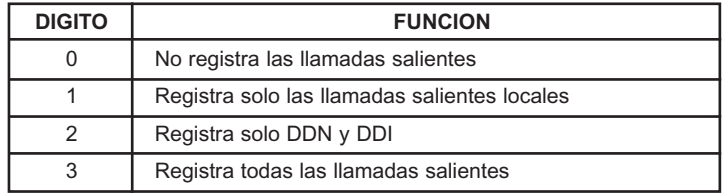

A continuación debe escuchar un tono de validación. Luego se debe cortar, dando por terminada la programación.

#### **COMENTARIO:**

Si alguno de los dígitos marcados no esta entre los valores admisibles, la central devuelve tono de discar.

#### **EJEMPLO:**

• Desde el *interno 30* se marca:

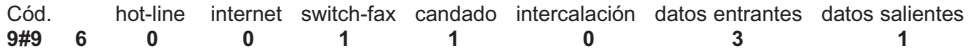

• Ha programado al sistema a trabajar sin Hot-line e internet, con candado, con detección del fax en el preatendedor,sin intercalacion, registra todas las llamadas entrantes y registra solo las salientes locales.

#### *PROGRAMACION DEL NUMERO DE OPERADORA PARA EL SERVICIO DE HOT-LINE*

#### **DESCRIPCION:**

El sistema telefónico NEXO línea SELENIA consta del servicio de hot-line (ver Modos de Operación del Interno para Servicio Hot-line, Agenda, Conferencia e Intercalación pág. 21). Para trabajar con este servicio en su modo de hot-line a operadora deberá designar el número de interno que funcionará como operadora.

#### **OPERACION:**

- Desde el *interno 30* marque el código de acceso a programación **9#9**.
- Marque **85**, escuchará dos tonos de invitación y a continuación marque:
- Dos dígitos correspondientes al número de interno que va trabajar como operadora
- Escuchará un tono corto de validación. Luego deberá cortar para dar por finalizada la programación.

#### **COMENTARIOS:**

Si algunos de los dígitos marcados no están entre los valores admisibles, la central devuelve tono de discar, anulando esa programación.

• Desde el *interno 30* marque:

Cód. Número de interno **9#9 85 35**

• Ud. ha programado al *interno 35* para que reciba las llamadas internas generadas por los internos que trabajan con hot-line a interno.

## *PROGRAMACION DEL BLOQUEO DE TOMA DE LINEA*

#### **DESCRIPCION:**

El sistema telefónico NEXO línea SELENIA presta el servicio de bloquear el acceso a línea de un interno desde el *interno 30*, independientemente de la programación del mismo. Una aplicación de este servicio seria en el caso de un hotel que habilita el interno de una habitación cuando hay pasajeros, en caso contrario lo bloquea.

#### **OPERACION:**

- Desde el *interno 30* marque el codigo de acceso a programación **9#9.**
- Marque **8** y a continuación:
- Dos dígitos correspondientes al número de interno a bloquear.
- A continuacion escuchará dos tonos cortos de invitación, luego debe marcar (asterisco).

• A continuación escuchará un tono corto de validación. Luego deberá cortar para dar por finalizada la programación.

#### **COMENTARIOS:**

Si algunos de los dígitos marcados no están entre los valores admisibles, la central devuelve tono de discar, anulando esa programación.

Para poder usar este servicio debe estar habilitado el modo de Candado.

#### **EJEMPLO:**

- Marque desde el interno 30:
- Número de interno **9#9 8 34**
- Luego marque (asterisco).

Ud. ha programado al *interno 34* con bloqueo de toma de línea externa.

#### **LIBERAR INTERNO BLOQUEADO:**

• Para liberar un interno con bloqueo deberá marcar desde el *interno 30* el código de acceso a programación **9#9**:

- Marcar **8** y a continuación:
- Dos dígitos correspondientes al interno a liberar su bloqueo.
- Escuchará dos tonos de invitación y a continuación oprima la tecla **#**.
- Escuchará un tono corto de validación. Luego deberá cortar para dar por terminada la programación.

#### *¡IMPORTANTE! Esta operación es valida para los casos en que se programó un código de candado sobre un interno y el mismo fue olvidado*

# *PROGRAMACION DE LA TEMPORIZACION DE LINEA EXTERNA*

### **DESCRIPCION:**

El sistema telefónico NEXO línea SELENIA presta el servicio de temporizar las llamadas salientes por cada línea externa. Ud. puede programar en forma independiente el tiempo máximo de comunicación de cada línea externa. Si el interno esta programado con categoría 2 (sin restricciones) la temporización no tendrá efecto sobre las comunicaciones externas generadas por éste.

El servicio de temporización actúa cortando las llamadas salientes que superen el tiempo máximo programado para esa línea externa.

#### **OPERACION DE PROGRAMACIÓN DE LA TEMPORIZACIÓN EN SELENIA 2.8:**

Para activar el servicio de temporización deberá programar los tiempos de cada línea de la siguiente manera:

- Desde el *interno 30* marque el código de acceso a programación **9#9**.
- Marque **86**, escuchará dos tonos de invitación y a continuación marque:
- Dos (2) dígitos (uno por cada línea) donde cada uno indicará el tiempo de cada línea externa:

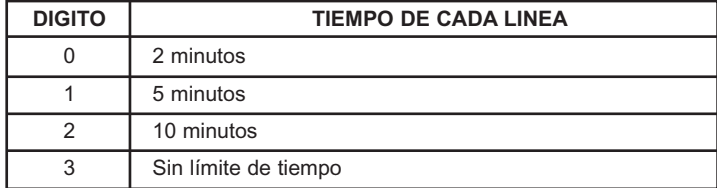

• Escuchará un tono corto de validación. Luego deberá cortar para dar por finalizada la programación.

#### **COMENTARIOS:**

Si algunos de los dígitos marcados no están entre los valores admisibles, la central devuelve tono de discar, anulando esa programación.

#### **EJEMPLO:**

• Desde el *interno 30* marque:

Cód. Díg. de tiempo de LU1 Díg. de tiempo de LU2<br>9#9 86 2 **9#9 86 2 2**

• Ud. ha programado a la línea urbana 1 y 2 con una temporización de 10 minutos.

#### *¡IMPORTANTE!*

#### *De fábrica salen todas las líneas programadas sin límite de tiempo. Cuando programe, ingrese los dígitos correspondientes a la capacidad máxima de líneas que soporta la central, aunque alguna de éstas no esté instalada.*

#### **OPERACION DE PROGRAMACIÓN DE LA TEMPORIZACIÓN EN SELENIA 4.12:**

Para activar el servicio de temporización deberá programar los tiempos de cada línea de la siguiente manera:

- Desde el *interno 30* marque el código de acceso a programación **9#9**.
- Marque **86**, escuchará dos tonos de invitación y a continuación marque:
- Cuatro (4) dígitos (uno por cada línea) donde cada uno indicará el tiempo de cada línea externa:

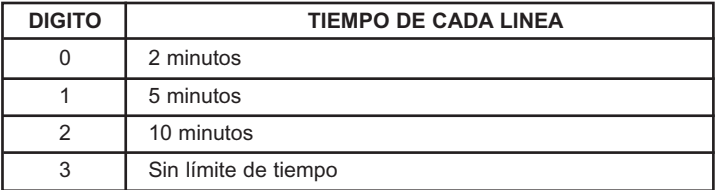

• Escuchará un tono corto de validación. Luego deberá cortar para dar por finalizada la programación.

#### **COMENTARIOS:**

Si algunos de los dígitos marcados no están entre los valores admisibles, la central devuelve tono de discar, anulando esa programación.

#### **EJEMPLO:**

• Desde el *interno 30* marque:

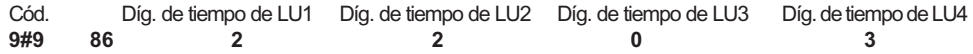

• Ud. ha programado a la línea urbana 1 y 2 con una temporización de 10 minutos, a la línea externa 3 con 2 minutos y la línea externa 4 sin limite de tiempo.

#### *¡IMPORTANTE!*

*De fábrica salen todas las líneas programadas sin límite de tiempo. Cuando programe, ingrese los dígitos correspondientes a la capacidad máxima de líneas que soporta la central, aunque alguna de éstas no esté instalada.*

# *PROGRAMACION DE NUMEROS PERMITIDOS*

#### **DESCRIPCION:**

El sistema telefónico NEXO línea SELENIA permite programar un máximo de diez (10) números permitidos de hasta 4 dígitos que servirán como complemento en la restricción de la categoría de los internos. Si el interno tiene categoría 2 (sin restricciones) no se ve afectado por los números permitidos.

El número permitido tiene prioridad a los bloqueos seleccionados en la categoría 0 y 1 de la programación de los internos. Por ejemplo, si se ha programado al *interno 34* con categoría 0 donde no tiene acceso a llamadas interurbanas, y entre los números permitidos se coloca un número nacional, el interno tendrá acceso a establecer una comunicación a este número.

Registre los números permitidos en la Tabla de Números Permitidos pág. 41.

#### **OPERACION:**

- Desde el *interno 30* marque el código de acceso a programación **9#9**.
- Marque **80** y a continuación:
- Un dígito del **0** al **9** que establece el orden de los números permitidos.
- Escuchará dos tonos de invitación, luego:

• Ingrese el número permitido que quiere habilitar (el número puede estar formado por dígitos del **0** al 9,**\*** y #), si este número es menor a 4 (cuatro) dígitos después del último dígito oprima la tecla **FLASH**.

• Luego escuchará un tono de validación.

• Ahora puede cortar y dar por finalizada la programación o continuar programando el número permitido siguiente, para lo cual:

• Marque **0** y un (1) dígito del **0** al **9** que establece el orden en la tabla de números permitidos. Escuchará dos tonos de invitación, a continuación ingrese el número permitido. Luego escuchará un tono de validación. Repita ésta operación para programar los números permitidos restantes o corte y de por finalizada la programación.

#### **COMENTARIOS:**

Si algunos de los dígitos marcados no están entre los valores admisibles, la central devuelve tono de discar, anulando esa programación.

Los Números Permitidos tienen prioridad ante cualquier bloqueo (Prohibido, Celular).

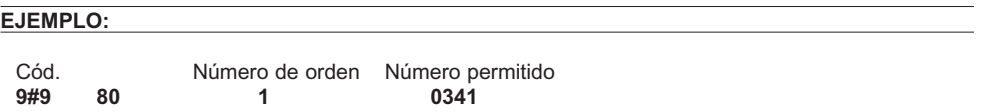

• Ud. ha programado el número 0341 como número permitido en la posición 1. Por lo tanto los internos que presenten categoria con restricciones con respecto a las llamadas interurbanas, podrán marcar cualquier interurbana que comience con 0341.

#### **BORRADO DE NUMEROS PERMITIDOS:**

• Marque desde el *interno 30* el código de programación **9#9**.

• Marque **80** y a continuación:

• Un dígito del **0** al **9** que representa la posición del número permitido que se desea borrar y a continuación oprima la tecla de **FLASH** para dar por terminada la operación.

#### **EJEMPLO:**

• Marque desde el *interno 30*:

Cód. Número de orden<br>9#9 80 7 **9#9 80 7**

• Y a continuación escuchará dos tonos de invitación y luego oprima **FLASH**.

• Ud. ha borrado el número permitido correspondiente a la posición 7.

### **PROGRAMACION DE NUMEROS PROHIBIDOS**

#### **DESCRIPCION:**

El sistema telefónico NEXO línea SELENIA permite programar un máximo de diez (10) números prohibidos de hasta 4 dígitos y que servirán como complemento en la restricción de la categoría de los internos. Si el interno tiene categoría 2 (sin restricciones) no se ve afectado por los números prohibidos.

El número prohibido tiene prioridad a las categorías 0 y 1 programadas en PROGRAMACION BASI-CA pág. 8.

Por ejemplo, si se ha habilitado al interno 34 las llamadas nacionales (categoría 1) y entre los números prohibidos se coloca un número nacional, el interno no tendrá acceso a establecer una comunicación con ese número.

Registre los números prohibidos en la Tabla de números prohibidos pág. 41.

#### **OPERACION:**

- Desde el *interno 30* marque el código de acceso a programación **9#9**.
- Marque **81** y a continuación:
- Un dígito del **0** al **9** que establece la posición de los números prohibidos.
- Escuchará dos tonos de invitación, luego:

• Ingrese ahora el número prohibido que quiere programar (el número puede estar formado por dígitos del **0** al 9, $\bigstar$  , #), si este número es menor a 4 (cuatro) dígitos, después del último dígito oprima la te-<br>cla <mark>FLASH</mark>. cla **FLASH**.

• Luego escuchará un tono de validación.

• Ahora puede cortar y dar por finalizada la programación o continuar programando el número prohibido siguiente, para lo cual:

• Marque **1** y un (1) dígito del **0** al **9** que establece el orden en la tabla de números prohibidos. Escuchará dos tonos de invitación, a continuación ingrese el número prohibido. Luego escuchará un tono de validación. Repita ésta operación para programar los números prohibidos restantes o corte y de por finalizada la programación.

#### **COMENTARIOS:**

Si algunos de los dígitos marcados no están entre los valores admisibles, la central devuelve tono de discar, anulando esa programación.

#### **EJEMPLO:**

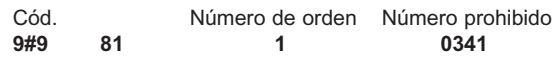

• Ud. ha programado el número **0341** como número prohibido en la posición 1. Por lo tanto, los internos que presenten categoría 1, con acceso a las llamadas interurbanas, no podrán marcar números interurbanos que comiencen con **0341**.

#### **BORRADO DE NUMEROS PROHIBIDOS**

- Marque desde el *interno 30* el código de programación **9#9**.
- Marque **81** y a continuación:
- Un dígito del **0** al **9** que representa la posición del número prohibido que desea borrar.

• Escuchará dos tonos de invitación y a continuación oprima la tecla de **FLASH** para dar por terminada la operación.

#### **EJEMPLO:**

• Marque desde el *interno 30*:

Cód. Número de orden<br>9#9 81 7 **9#9 81 7**

- Escuchará dos tonos de invitación y a continuación oprima **FLASH**.
- Ud. ha borrado el número prohibido correspondiente a la *posición 7*.

### *PROGRAMACION DE LOS NUMEROS DE AGENDA Y CARRIERS*

#### **DESCRIPCION:**

El sistema telefónico NEXO línea SELENIA cuenta con el servicio de agenda. Este consiste en brindar la posibilidad de almacenar hasta 32 números telefónicos y le asigna a cada uno un código de agenda. Usted discará solamente el código de agenda deseado sin necesidad de tomar línea y el sistema telefónico NEXO le gestionará la llamada. Cada uno de los números telefónicos agendados no deberán tener más de 16 dígitos. El número programado en el **código de agenda 31 corresponderá al carrier nacional** y el programado en el **código de agenda 32 corresponderá al carrier internacional**.

Registre los números de agenda en la Tabla de Agenda y Carriers de la pág. 42.

#### **OPERACION:**

• Para asignar un número telefónico a un código de agenda marque desde el *interno 30* el código de acceso a programación **9#9.**

• Marque **9** y a continuación:

• Dos dígitos correspondientes al código de agenda a programar. Este código esta comprendido desde el **01** al **32**. Recordar que el **código 31** es para programar el carrier nacional y el **32** para el carrier internacional.

• Escuchará dos tonos de invitación y a continuación marque:

• Todos los dígitos correspondientes al número telefónico o número de carrier que se desea agendar. El número telefónico puede tener un máximo de *16 dígitos*. Si es menor, deberá marcar **#** luego del ultimo dígito.

• Escuchará un tono corto de validación. Luego deberá cortar para dar por finalizada la programación o continuar con el número siguiente comenzando por el número de orden en la agenda.

#### **COMENTARIOS:**

Si algunos de los dígitos marcados no están entre los valores admisibles, la central devuelve tono de discar, anulando esa programación.

La tecla permite una pausa de un segundo.

# **EJEMPLO:**

• Si desde el *interno 30* marca:

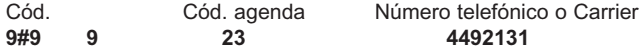

• Y ahora marque **#**, debido a que el número telefónico tiene menos de *16 dígitos*.

• Ha programado en el *código de agenda 23* el número telefónico **4492131**.

#### **BORRAR UN CODIGO DE AGENDA O CARRIER:**

Para borrar un código de agenda ya programado, deberá marcar desde el *interno 30* el código de acceso a programación **9#9**:

• Marque **9** y a continuación:

• Dos (2) dígitos correspondientes al código de agenda a borrar. Este código está comprendido desde el **01** al **32**. Recordar que el código **31** es para el carrier nacional y el **32,** para el carrier internacional.

• Escuchará dos tonos de invitación, luego deberá marcar **#.**

• Escuchará un tono de validación y a continuación deberá cortar para dar por finalizada la programación.

#### **COMENTARIOS:**

Si alguno de los dígitos marcados no está entre los valores admisibles, la central devuelve tono de discar, anulando esa programación.

#### **EJEMPLO:**

• Desde el *interno 30* marque:

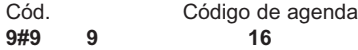

• Y luego marque **#.**

• Ha borrado el número telefónico programado en el có*digo de agenda 16*.

### *PROGRAMACION DE CODIGOS DE INTERNOS VIRTUALES*

#### **DESCRIPCION:**

Estos códigos se utilizan con el servicio de Candado/Internos Virtuales, por lo cual deberá habilitar esta función (ver Programación de los Modos de Trabajo pág. 23).

Ud. podrá marcar un código de internos virtuales en un interno que este con candado o no tenga acceso a las líneas externas. Los códigos de internos virtuales no tienen restricciones, trabajan con categoria 2 (ver Programación Básica de los Internos pág. 9). Se pueden programar un máximo de 4 (cuatro) códigos de internos virtuales.

#### **OPERACION:**

- Desde el *interno 30* marque el código de acceso a programación **9#9**.
- Marque **880**, escuchará dos tonos de invitación, luego ingrese:
- Cuatro (4) dígitos correspondientes al código que desea programar.
- A continuación escuchará tono, corte para dar por finalizada la programación.

• Para programar los tres códigos de Internos Virtuales restantes repita la operación reemplazando en cada caso **880** por **881**, **882** u **883** según el código de Interno Virtual que va a programar.

• Registre los códigos programados en la Tabla de Códigos de Internos Virtuales pág. 41.

#### **EJEMPLO:**

• Desde el *interno 30* marque:

Cód. Código de Interno Virtual **9#9 881 1234**

• Ha programado como código de interno virtual el 1234.

#### *¡IMPORTANTE!*

*Las llamadas salientes generadas con el uso de estos códigos figurarán en la salida de datos como generadas por los códigos de internos virtuales 42, 43, 44 ó 45 con la siguiente relación:*

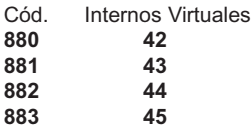

#### **BORRADO DE CODIGOS DE INTERNOS VIRTUALES:**

• Desde el *interno 30* marque el código de acceso a programación **9#9**.

• Marque el código de programación del Código de Interno Virtual que desea borrar (**880**, **881**, **882** ó **883**), escuchará dos tonos de invitación.

• Marque (asterisco) y recibirá tono de validación. A continuación corte para dar por finalizada la programación.

• Si desea borrar otro Código de Interno Virtual deberá reiniciar la secuencia anterior.

#### **EJEMPLO:**

• Desde el *interno 30* marque:

Cód. **9#9 881 (asterisco)**

• Usted ha borrado el Código de Interno Virtual correspondiente a la ubicación 881.

### *TELEPROGRAMACION*

#### **DESCRIPCION:**

Esta función permite programar o modificar la programación de la central desde un teléfono remoto fuera del sistema de la central.

Para utilizar esta función debe estar instalada la placa PREATENDEDOR-DISA y debe estar habilitada una de esas funciones (ver Programación de Preatendedor-DISA pág. 17).

#### **OPERACION:**

Desde un teléfono remoto con discado por tonos llame a la central a cualquiera de sus líneas que tenga preatención. Al escuchar el mensaje marque  $\star$  (asterisco), la central interrumpirá el mensaje espega preatención. Al escuchar el mensaje marque **\*** (asterisco), la central interrumpirá el mensaje espe-<br>rando el ingreso de la clave de acceso, márquela y si es correcta escuchará uno tono de validación indicando que entró en el modo de teleprogramación. Si no fuese correcta, la central pondrá tono de error y cortará la comunicación.

A continuación proceda a realizar los programas de la misma manera que si estuviera discando desde el *interno 30*, habiendo ingresado ya el código **9#9**, el cuál no debe ser ingresado en ninguna condición.

Al terminar cada programa la central valida con un tono corto igual que en la programación normal; si desea interrumpir un programa antes de concluirlo, o terminó un programa marque **#** y la central reinicializará la programación con un tono.

Cuando la programación esté finalizada marque **#**; y la central cortará la comunicación.

Si alguno de los códigos ingresados no está dentro de los permitidos pondrá tono de error e interrumpirá la llamada.

#### *¡IMPORTANTE!*

*Cada vez que la central da un tono de aviso vuelve a una condición de programación equivalente a haber marcado desde el interno 30 el acceso a programación 9#9*

### *PROGRAMACION DE LA CLAVE DE TELEPROGRAMACION*

#### **DESCRIPCION:**

Ud. puede cambiar la clave de acceso, la cual debe ser de 4 dígitos.

#### **OPERACION:**

- Desde el *interno 30* marque el código de acceso a programación **9#9**.
- Marque **82**, escuchará dos tonos de validación y a continuación marque:
- Cuatro (4) dígitos correspondientes a la clave.
- Escuchará un tono corto de validación. Luego deberá cortar para dar por finalizada la programación.
- Registre la clave en la pág. 41.

#### **COMENTARIOS:**

Si alguno de los dígitos marcados no está entre los valores admisibles, la central devuelve tono de discar, anulando esa programación.

Si no programa una clave de acceso, el servicio no estará habilitado.

#### **EJEMPLO:**

• Marque desde el *interno 30*:

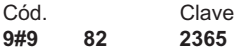

• Ud. ha programado *2365* como clave de acceso a teleprogramación.

*NOTA: Las programaciones que no se pueden realizar por teleprogramación son:*

- *Habilitar e inhabilitar "desvíos".*
- *Habilitar e inhabilitar "no molestar".*
- *Habilitar e inhabilitar "seguridad de transmisión de datos".*
- *Comandos relacionados al audio del preatendedor.*

#### **INHABILITAR TELEPROGRAMACION:**

Ud. puede inhabilitar el acceso a teleprogramación con la siguiente operación.

- Desde el *interno 30* marque el número de acceso a programación **9#9**.
- Marque **82**, escuchará dos tonos de invitación y a continuación oprima la tecla (asterisco). \*

*NOTA: Para habilitar nuevamente el servicio de teleprogramación deberá ingresar una clave (ver Programación de la clave de Teleprogramación pág. 36).*

# *TABLA DE PROGRAMACIÓN DE LOS INTERNOS SELENIA 2.8*

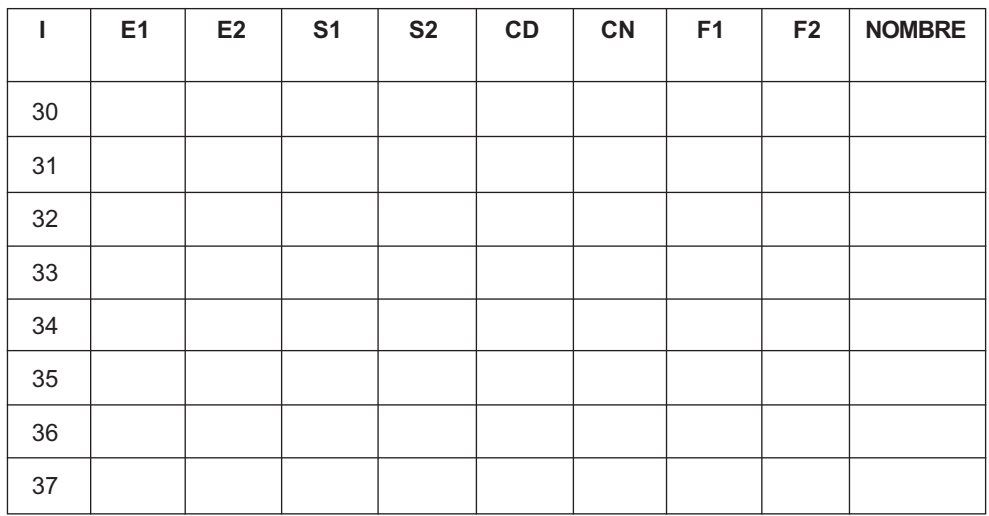

# *TABLA DE PROGRAMACIÓN AVANZADA DE LOS INTERNOS EN SELENIA 2.8*

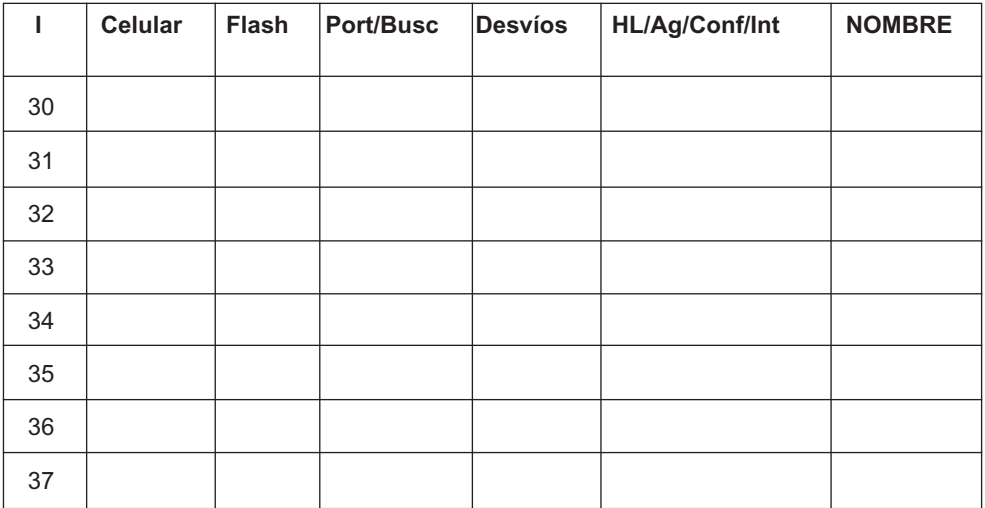

# *TABLA DE LA PROGRAMACIÓN DE LÍNEAS EXTERNAS EN SELENIA 2.8*

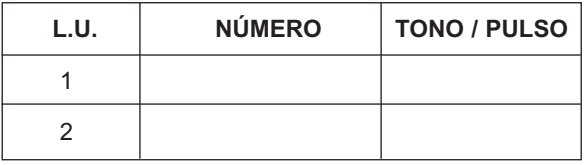

# *TABLA DE PROGRAMACIÓN DE LOS INTERNOS SELENIA 4.12*

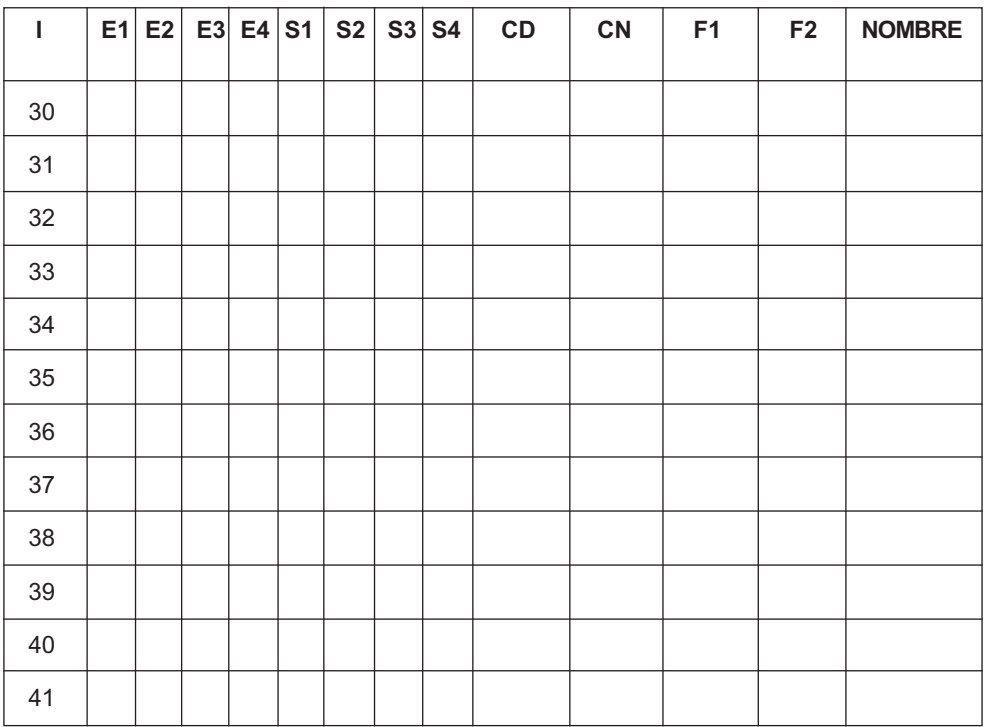

# *TABLA DE PROGRAMACIÓN AVANZADA DE LOS INTERNOS EN SELENIA 4.12*

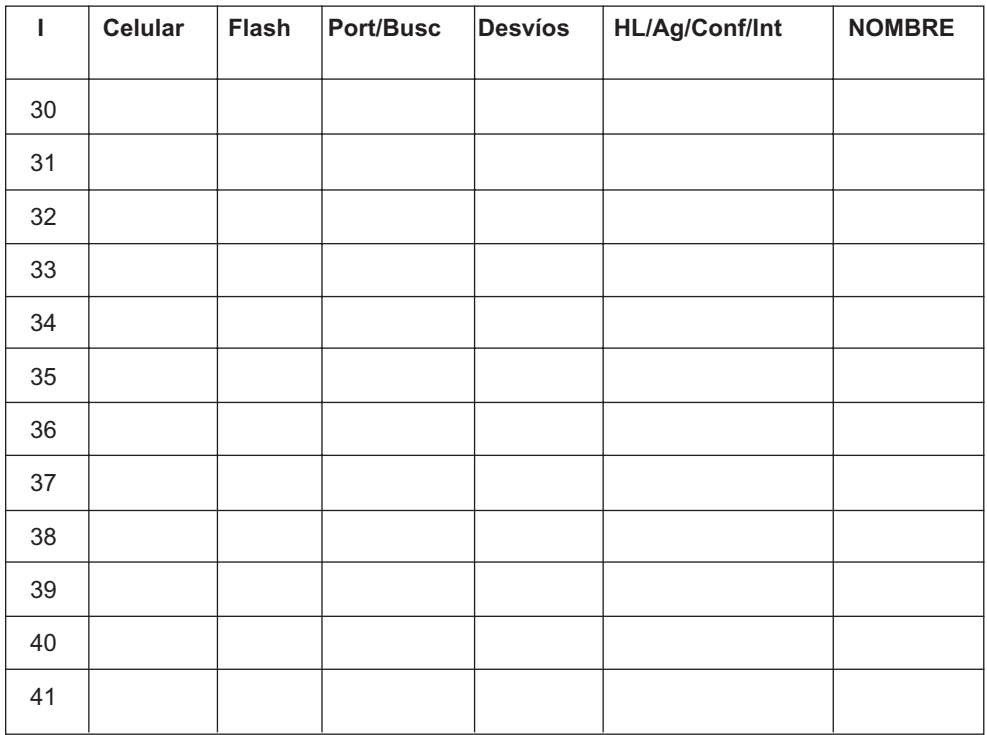

# *TABLA DE LA PROGRAMACIÓN DE LÍNEAS EXTERNAS EN SELENIA 4.12*

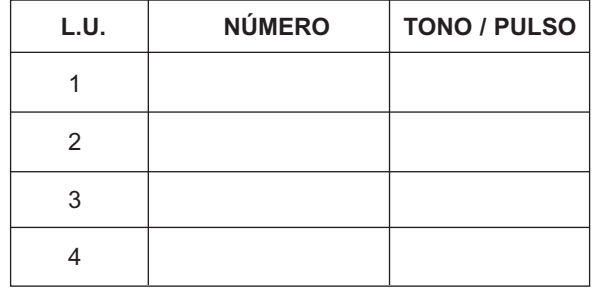

# *TABLA DE PROGRAMACIÓN DE LOS MODOS DE TRABAJO*

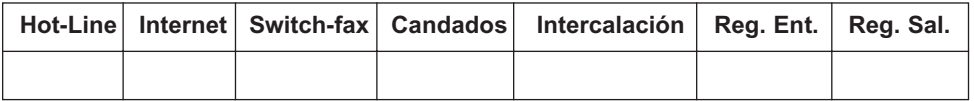

# *TABLA DE NUMEROS PERMITIDOS*

# *TABLA DE NUMEROS PROHIBIDOS*

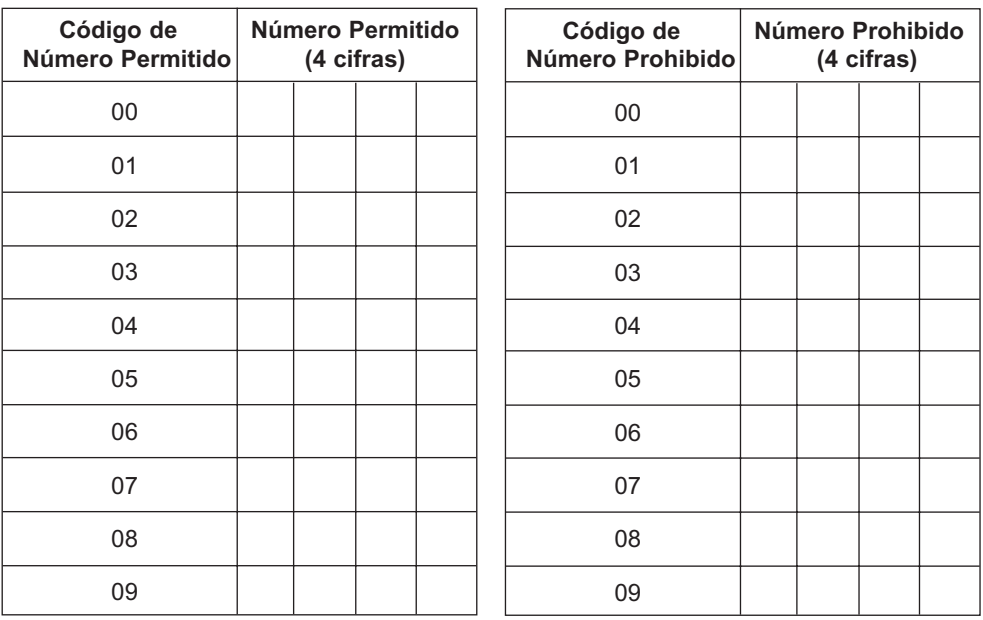

# *TABLA DE CODIGOS DE INTERNOS VIRTUALES*

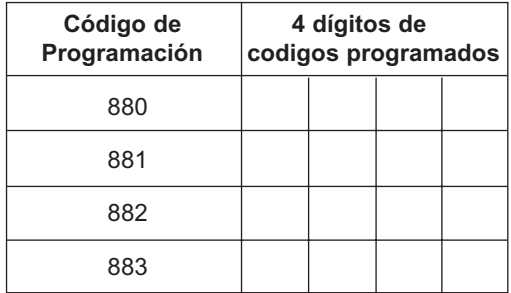

# *CLAVE DE TELEPROGRAMACION*

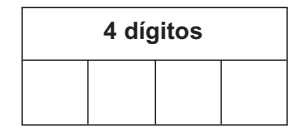

# **Código de Número Agendado Nombre agenda** 31 (carrier nac.) 32 (carrier int.)

# *TABLA DE AGENDA Y CARRIERS*

*DIAGRAMAS*

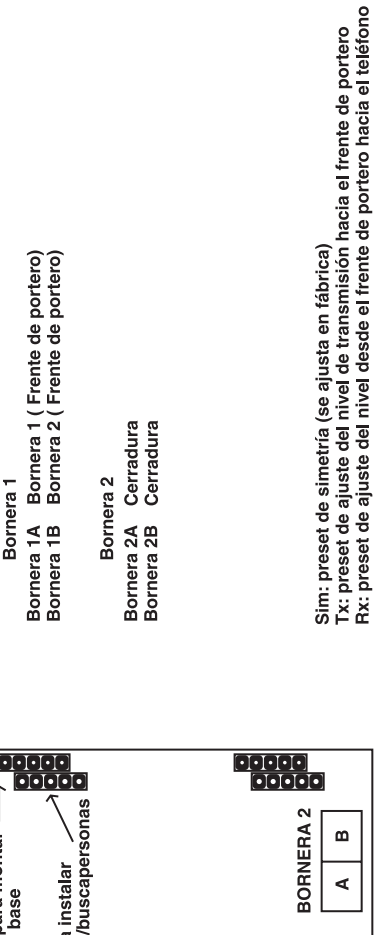

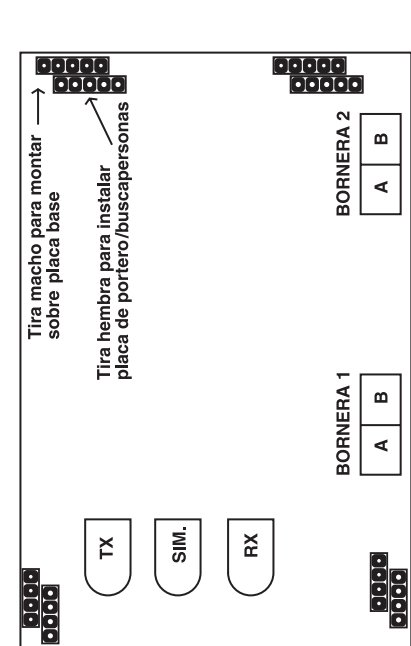

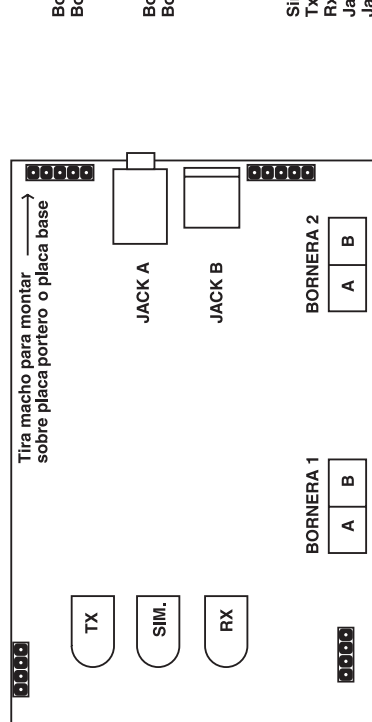

Bornera 1A Bornera 1 (Frente de portero)<br>Bornera 1B Bornera 2 (Frente de portero) Bornera<sub>1</sub>

Bornera 2A Cerradura<br>Bornera 2B Cerradura Bornera<sub>2</sub>

Rx: preset de ajuste del nivel desde el frente de portero hacia el teléfono<br>Jack A: Salida de audio buscapersonas al amplificador externo<br>Jack B: Entrada de música externa para el buscapersonas Sim: preset de simetría (se ajusta en fábrica)<br>Tx: preset de ajuste del nivel de transmisión hacia el frente de portero

# *DIAGRAMA DE CONEXION A PORTERO DE EDIFICIO*

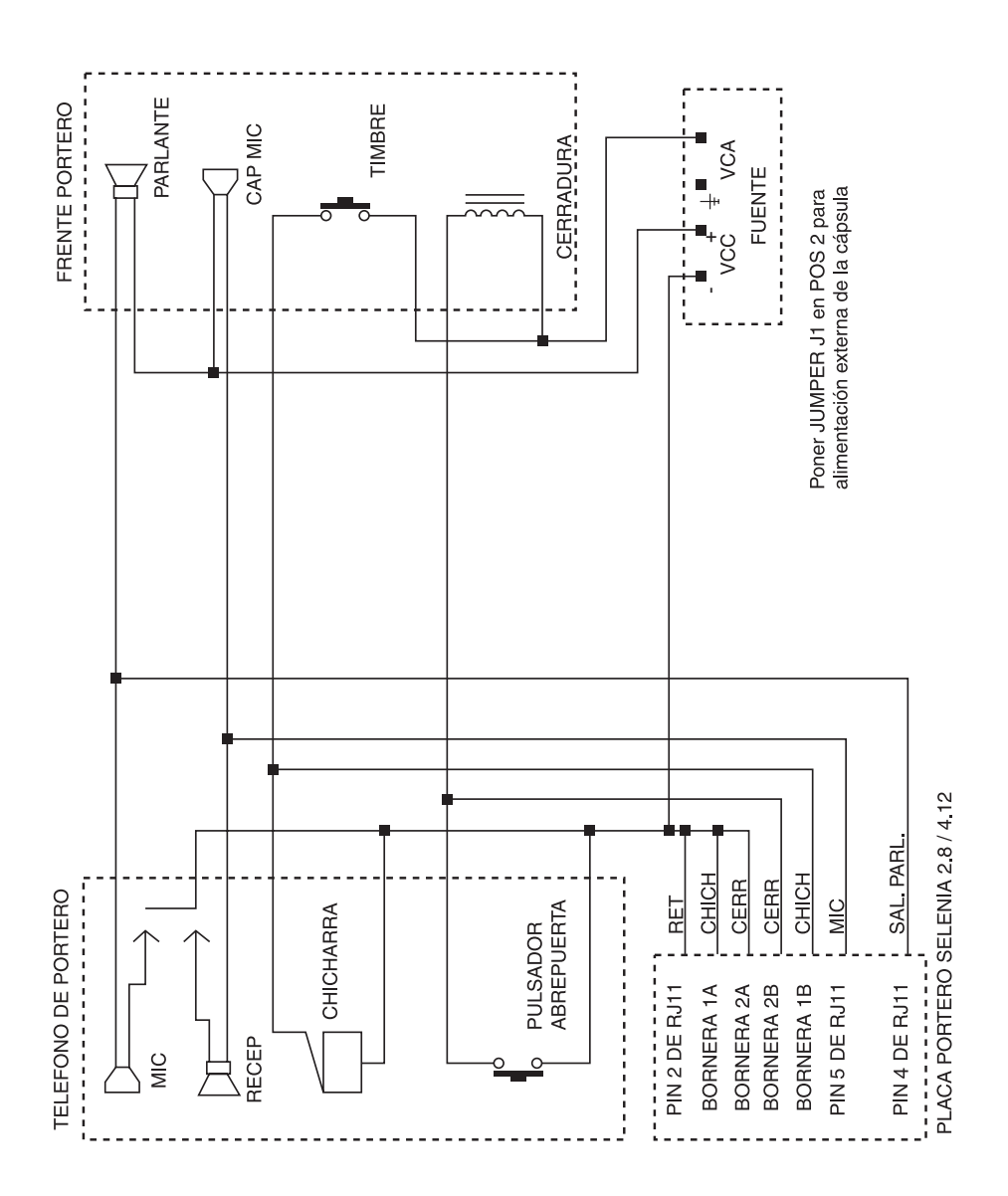

# *DIAGRAMA DE CONEXION BASICA DE PORTERO*

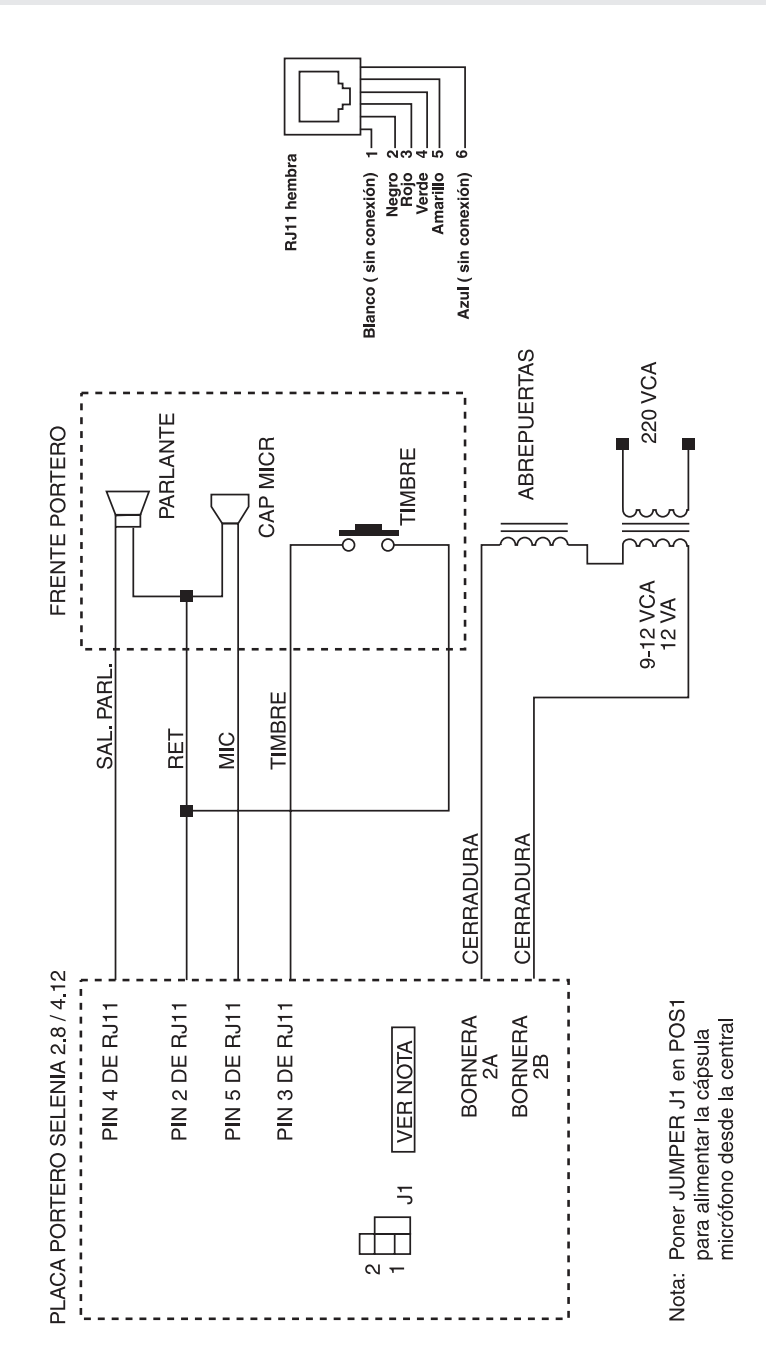

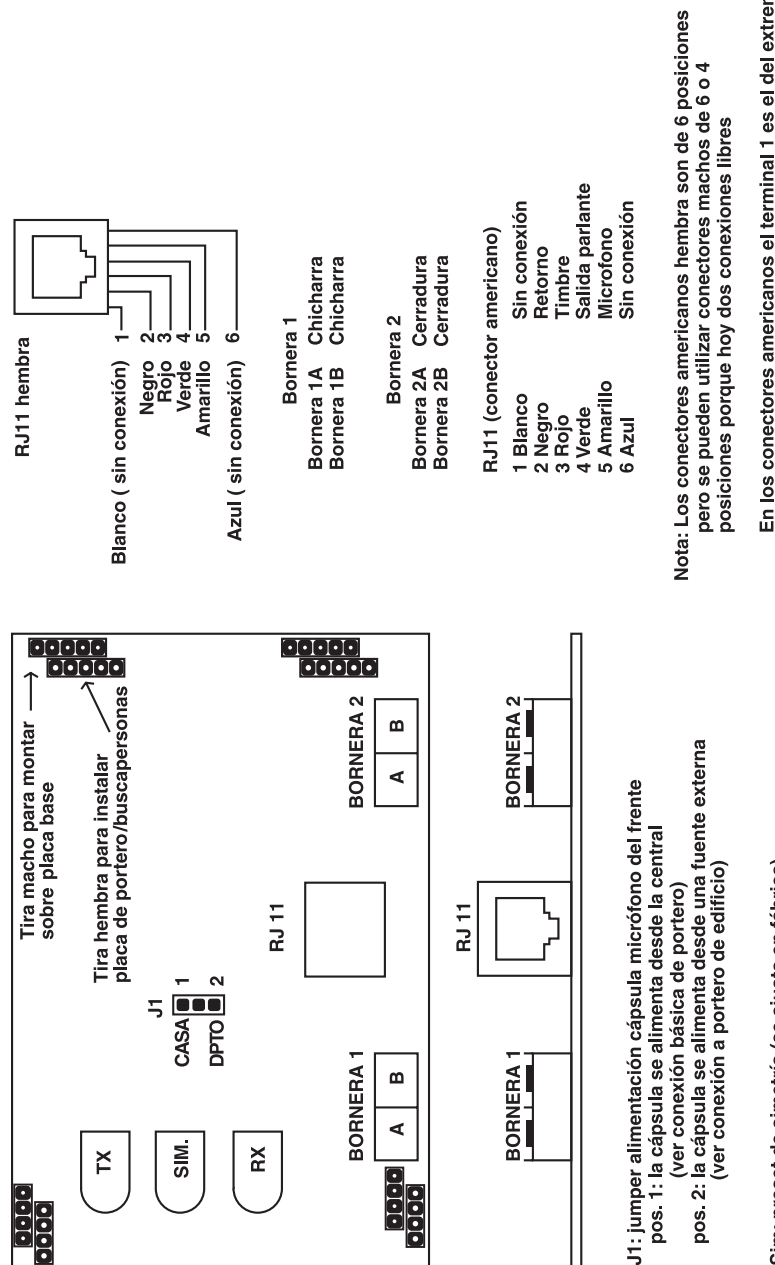

Rx: preset de ajuste del nivel desde el frente de portero hacia el teléfono Tx: preset de ajuste del nivel de transmisión hacia el frente de portero Sim: preset de simetría (se ajusta en fábrica)

En los conectores americanos el terminal 1 es el del extremo izquierdo cuando se ve frente la abertura, con la mueca de a traba hacia abajo.

# *PLACA DE PORTERO ELECTRICO*

![](_page_52_Figure_0.jpeg)

Rx: preset de ajuste del nivel desde el frente de portero hacia el teléfono Tx: preset de ajuste del nivel de transmisión hacia el frente de portero Jack A: Salida de audio buscapersonas al amplificador externo Jack B: Entrada de música externa para el buscapersonas Sim: preset de simetría (se ajusta en fábrica)

izquierdo cuando se ve frente la abertura, con la mueca de la traba hacia abajo.

![](_page_53_Figure_1.jpeg)

# *DIAGRAMA DE CONEXION SELENIA 4.12*

![](_page_54_Figure_1.jpeg)

SATELCO INGENIERIA S.A. - Balcarce 315 - (2000) Rosario - Santa Fe - ARGENTINA Tel. & Fax: +54 +341 449 21 31 - www.centralesnexo.com.ar - info@centralesnexo.com.ar